# Owner's Manual

# HDMI Matrix Switch/Splitters with Audio Extractor and Multi-Resolution Support

Model: B302-4HX4H-4K, B302-8HX8H-4K

Español 15 • Français 29 • **Русский** 43

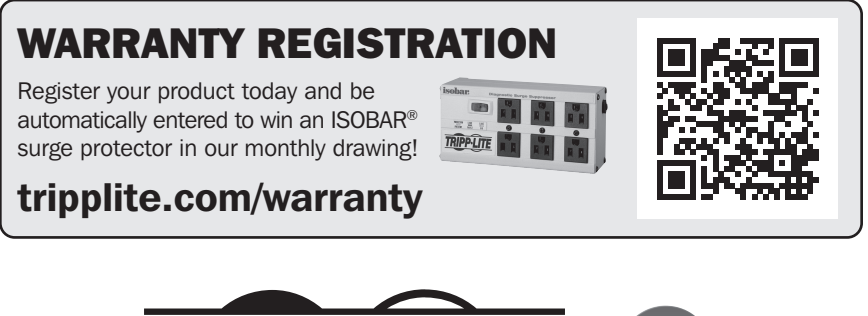

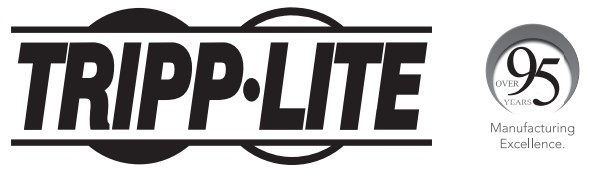

1111 W. 35th Street, Chicago, IL 60609 USA • tripplite.com/support Copyright © 2020 Tripp Lite. All rights reserved.

## Package Contents

- B302-4HX4H-4K or B302-8HX8H-4K HDMI Matrix Switch/Splitter
- IR Remote Control
- IR Receiver Cable, 4 ft.
- International Power Supply (Input: 100–240V)
- (x4) International Plug Adapters (North America, U.K., Europe, Australia)
- Mounting Hardware
- Driver CD
- Owner's Manual

## Optional Accessories

- P569-XXX-CERT High-Speed HDMI 2.0 Cables
- P312-Series 3.5 mm Audio Cables
- N202-Series Cat6 24 AWG Solid-Wire Patch Cables

## Product Features

- Shares true 4K video from 4 different HDMI sources among 4 separate displays (B302-4HX4H-4K) or 8 different HDMI sources among 8 separate displays (B302-8HX8H-4K)
- Displays any audio/video signal on any display or the same signal on all displays
- Supports true 4K resolutions up to 4096 x 2160  $@$  60 Hz
- Transmits analog stereo audio
- Switches between sources and displays via front-panel pushbuttons, IR remote control, RS-232 serial commands or control software
- Multi-resolution support allows mixing and matching of monitors of various resolutions
- HDR (High Dynamic Range) offers richer contrast and expanded color accuracy
- Audio extraction allows connection of speakers, amplifiers or sound bars

## Panel Descriptions

The following panels depict the 8x8 HDMI Matrix Switch/Splitter. It is identical to the 4x4 model, except with 4 more input and output ports.

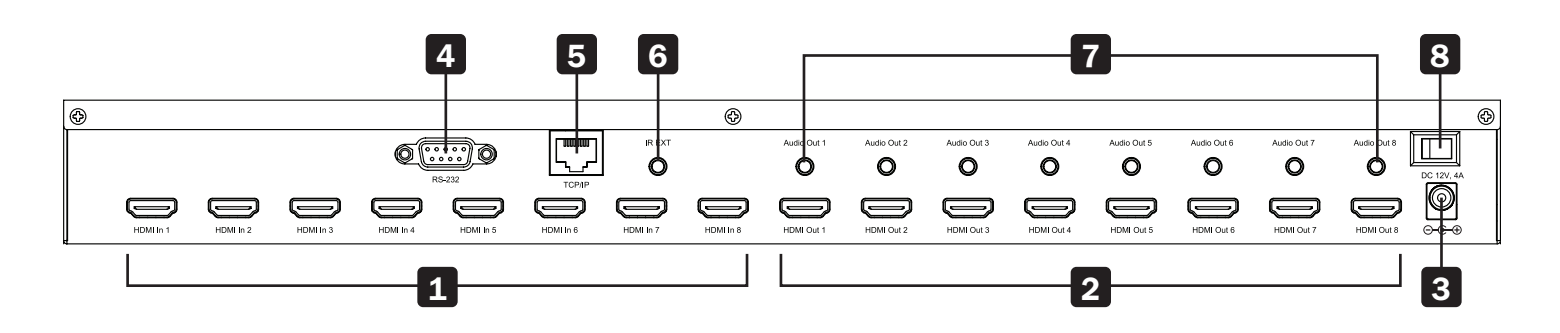

- 1 **HDMI Inputs** Connect up to 8 HDMI source devices.
- 2 HDMI Outputs Connect up to 8 HDMI display devices.
- 3 DC 12V Connect the included 12V DC power supply.
- 4 RS-232 Port Connect a PC or laptop to send RS-232 serial commands to the unit via terminal.
- 5 TCP/IP Port Connect a PC or laptop via Cat6 cable to remotely control the unit via GUI.
- 6 **IR EXT** Connect the included IR Receiver Cable for IR signal reception from the included IR Remote Control.
- $\blacksquare$  Audio Outputs Connect up to 8 sets of speakers or amplifiers.
- 8 **Power** Switch to turn the unit on and off.

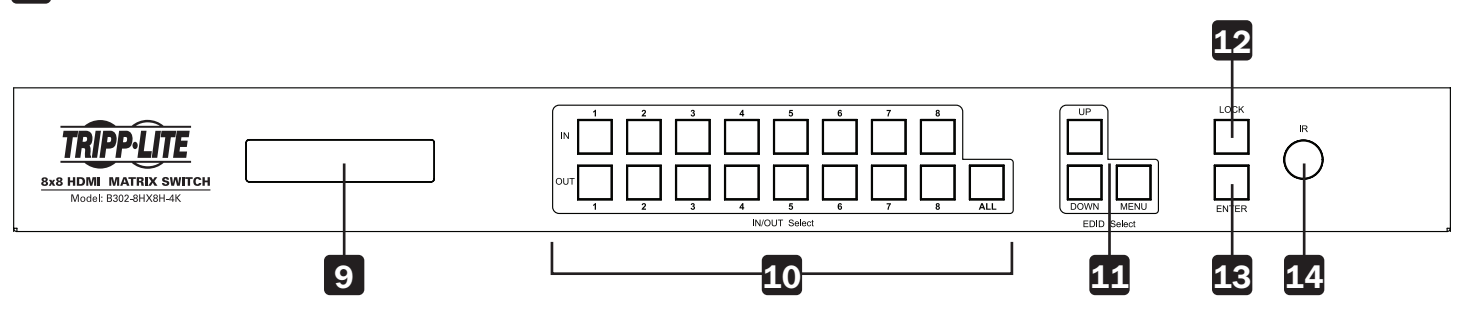

- **9 LCD Screen** Displays the unit's information and settings.
- 10 In/Out Select Let you mix and match any input to any output. Press "ALL" to send one input to all connected displays.
- 11 EDID Select Let you set EDID information for the Input and Output ports.
- 12 Lock Locks all front-panel buttons to prevent accidental changes. Press "LOCK" again to unlock buttons.
- 13 Enter Press to confirm commands.
- 14 IR IR signal receptor for the included remote control.

## Installation

Refer to the following steps and diagram to set up your HDMI matrix switch installation.

*Note: Before making any connections, make sure power to all devices connected to the switch is turned off.*

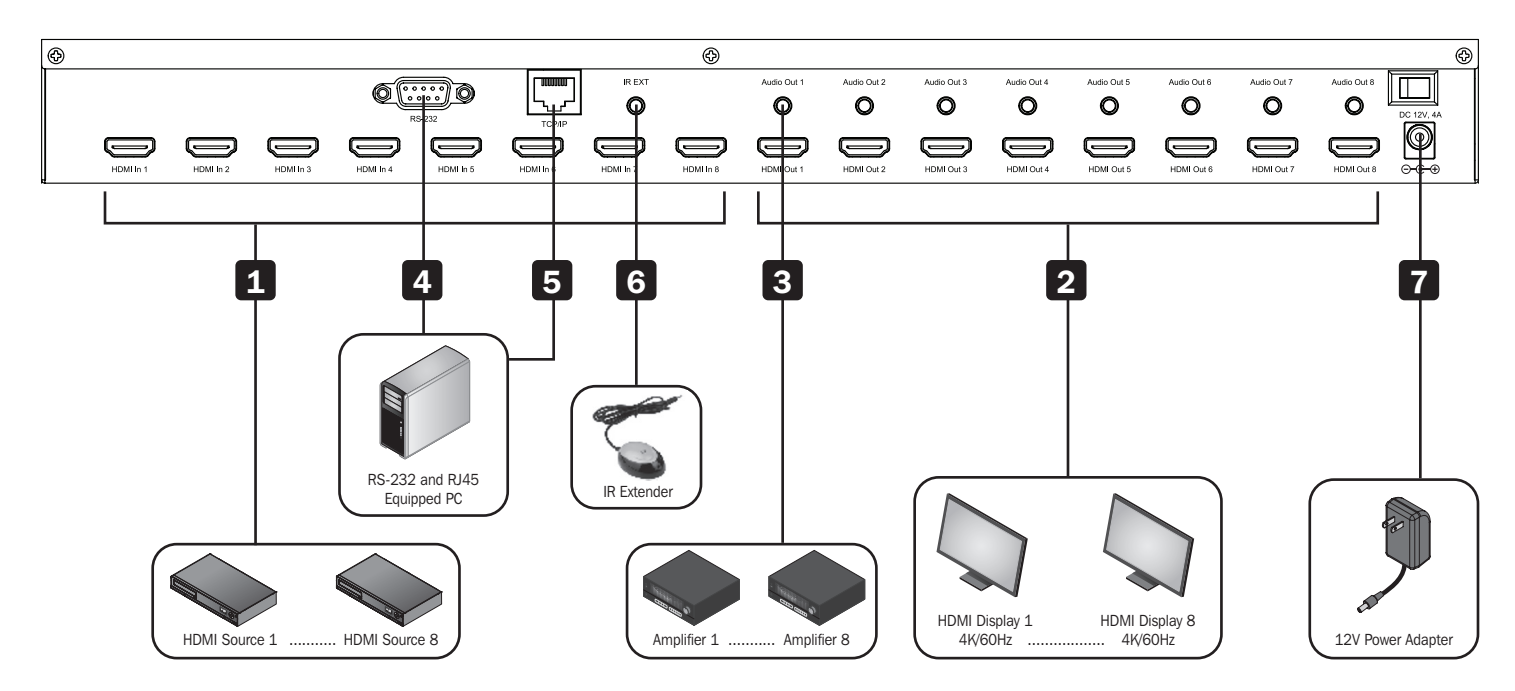

- 1 Connect up to 8 (B302-8HX8H-4K) or 4 (B302-4HX4H-4K) HDMI sources to the switch with user-supplied cables.
- 2 Connect up to 8 (B302-8HX8H-4K) or 4 (B302-4HX4H-4K) HDMI displays to the switch with user-supplied cables.
- 3 (Optional) Connect up to 8 (B302-8HX8H-4K) or 4 (B302-4HX4H-4K) speakers or amplifiers to the switch with usersupplied 3.5 mm audio cables.
- 4 (Optional) Connect a PC or laptop to the RS-232 port to control the switch via RS-232 commands.
- 5 (Optional) Connect a PC or laptop to the TCP/IP port with a user-supplied Cat6 cable to control the switch via the GUI.
- 6 (Optional) Connect the included IR Receiver Cable to the IR EXT port.
- 7 Connect the included power supply to the 12V DC port and turn on the power using the power switch. Within 20–30 seconds, each input signal will be displayed with its corresponding output port.

The following instructions are for the 8x8 HDMI Matrix Switch/Splitter, but apply equally to the 4x4 model.

The B302-Series HDMI Matrix Switch/Splitter features three different methods of control:

- 1) Front-panel pushbuttons
- 2) IR remote control
- 3) TCP/IP or RS-232 control via PC or laptop

#### Front-Panel Pushbuttons

The following section describes how to change the inputs and outputs manually.

\*INPUT 12345678 \*OUTPUT 12345678

- 1) To change an input to a specific output, press the desired input (IN 1–8), then the desired output (OUT 1–8). Press "ENTER" to confirm the new settings.
- 2) If you wish to send one input to more than one output display, press the desired input (IN 1-8), then the desired outputs (OUT 1–8). Once you have selected all the desired outputs, press "ENTER" to confirm the setting changes. To select all the outputs at once, press "ALL."
- 3) To preset the output EDID settings of one or all inputs, press the desired input (IN 1–8), then "EDID MENU." The LCD screen will display the input source settings as shown below. Press "UP/DOWN" to select a preset EDID. Please see EDID Table for a list of all the preset resolutions. Hit "ENTER" to confirm the setting.

#### $*<sub>IN</sub> : 1$ 4KX2K (444) /60Hz

- 4) To enter the output mode selection menu, press "UP." In the menu, users can choose between Default and Smart mode.
	- a) Default: All displays are defaulted to output  $4K \times 2K \textcircled{O}$  60 Hz or the user-defined EDID setting.
	- b) Smart: Outputs the lowest capable resolution of the connected displays.

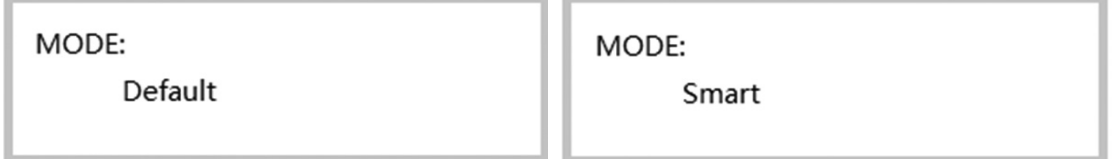

To switch the mode, press "DOWN." By default, the unit comes preset in Default mode.

#### IR Remote Control

The following section describes how to operate the remote. "N" indicates a number value (1–8). "+" indicates continuous pressing. There is no "+" button.

- 1) The format of switching channels (inputs to outputs) with the remote control is as follows: Input  $(N)$  + Switch + Output  $(N)$ , Input  $(N)$  + Switch + Output  $(N)$ , ... + Enter. For example: If you wish to send Input 1 to Output 2 and Input 2 to Output 4, the sequence will be: Input  $(1)$  + Switch + Output  $(2)$  + Input  $(2)$  + Switch  $+$  Output (4)  $+$  Enter.
- 2) To select multiple outputs for one input, an example would be: Input  $(1)$  + Switch + Output  $(2)$  + Output  $(5)$  + Output  $(8)$  + Enter.
- 3) "ALL" is the shortcut button to select all output channels (displays). It works in the following fashion:  $ALL + Input(N) + Enter$ .

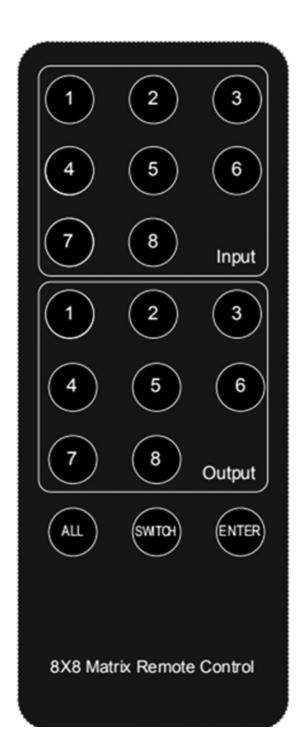

#### TCP/IP GUI Control

The GUI Control software is available on the included CD and at tripplite.com. GUI software is not compatible with Mac OS.

- 1) Run the dedicated GUI software on the target computer to be used.
- 2) Set the correct COM port number and the following communication parameters: 9600 bps, 1 start bit, 1 end bit, no check bit. Set the data format as ASCII and open the serial port.
- 3) The Matrix Control System has four different tabs. Each one will be explained in the following steps.

Switch Interface: Scene entering and configuring.

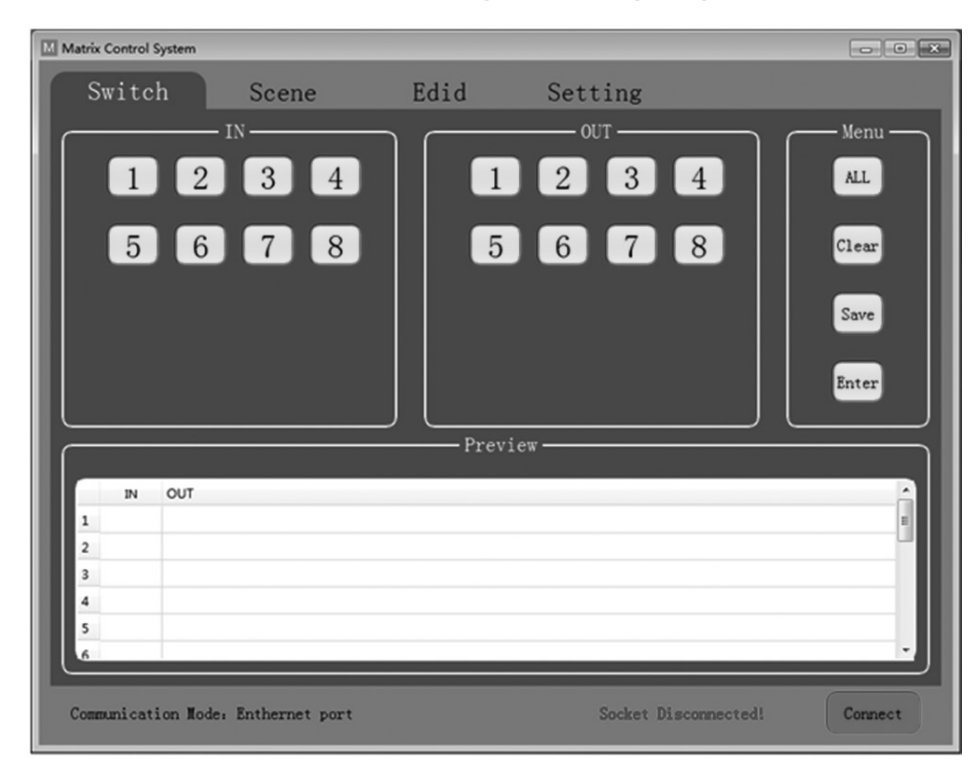

Select the inputs and outputs through the IN/OUT area. The selections will be displayed in the table below.

- ALL: Shortcut button to select all outputs.
- Clear: Clear the contents of the table.
- Save: Save the current scene of the table.
- Enter: Enter the current scene.

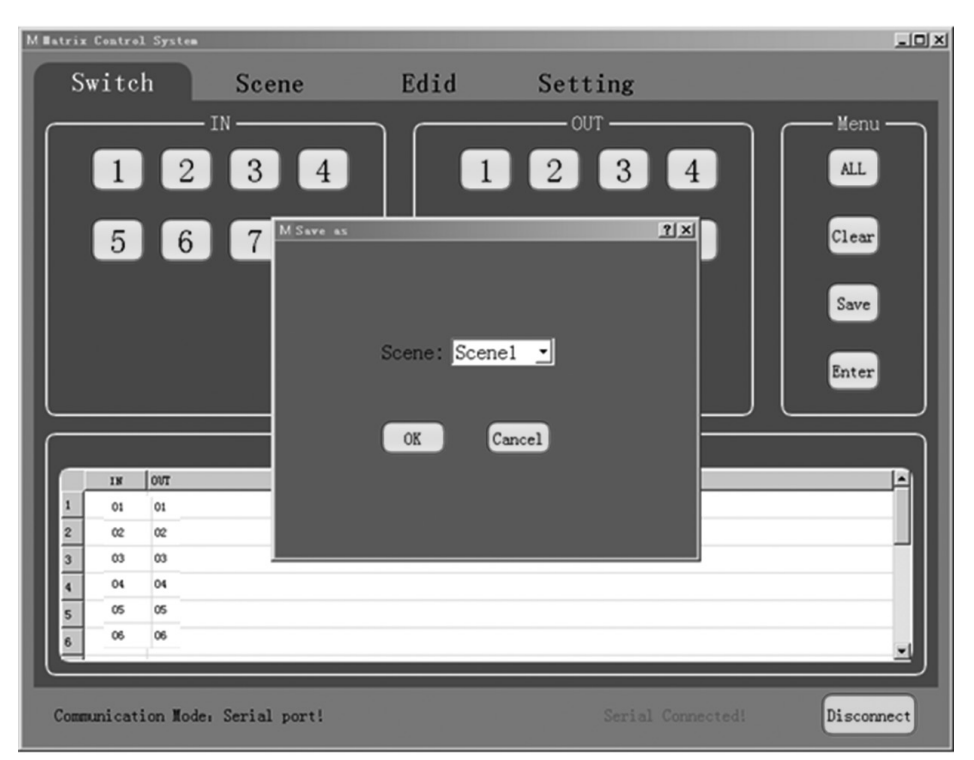

Scene Interface: Scene selection, current scene and recall.

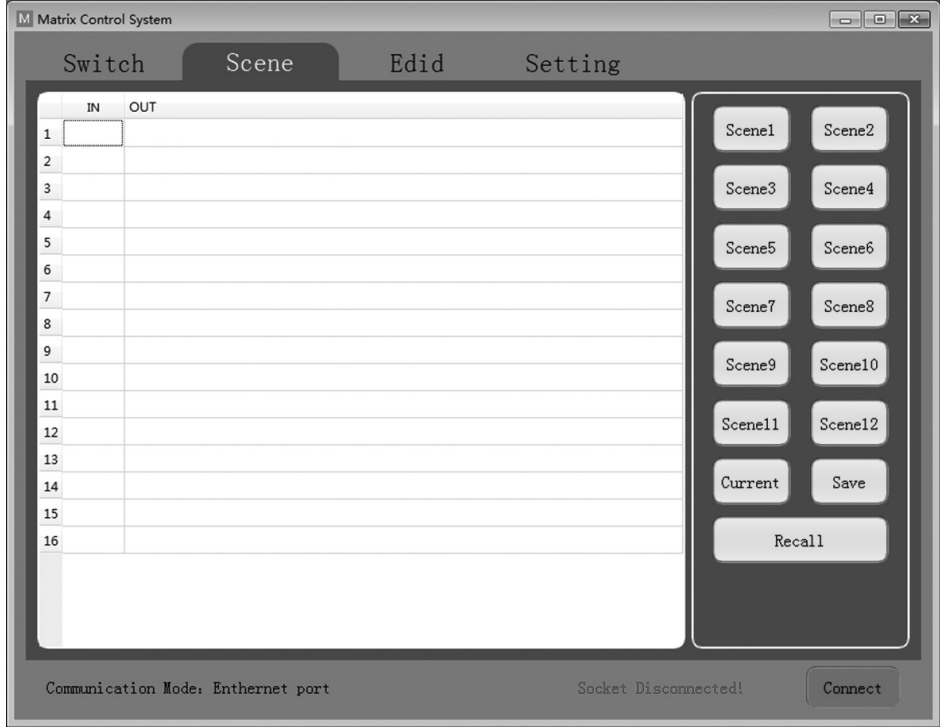

The table on the left side of the interface displays the current scene or the scene that is recalled.

- Scene1-12: User saved scenes.
- Current: Obtain the current scene of the device.
- Save: Save the current obtained scene of the device.
- Recall: Recall the last scene selected.

#### EDID Interface: EDID management.

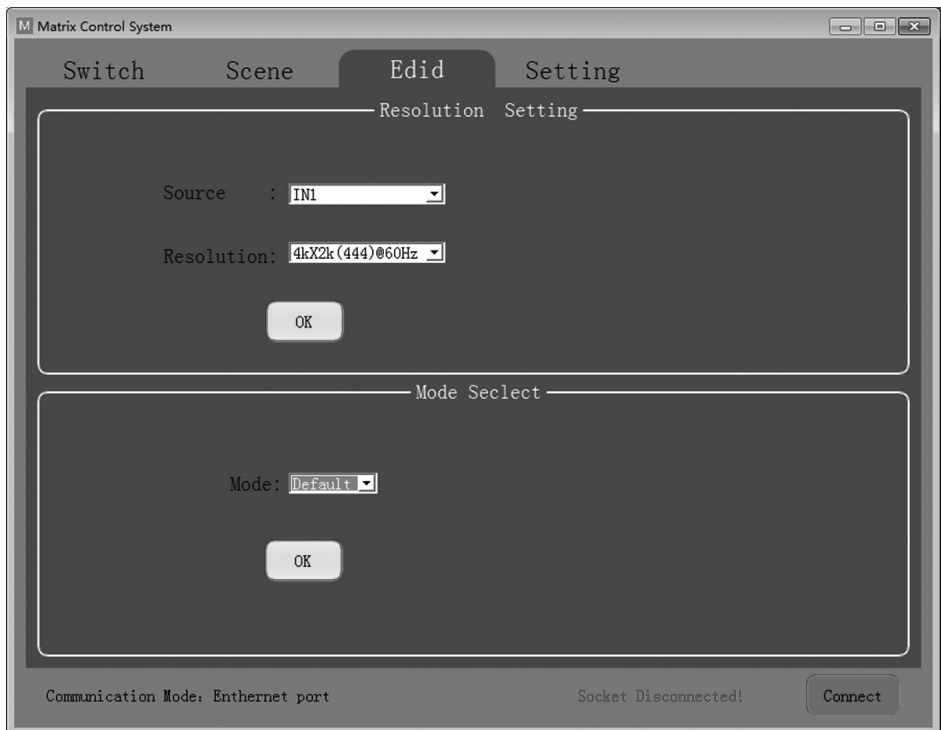

Set the output resolution of each input as well as the mode.

- Source: IN1-8 or IN1-4.
- Resolution: See EDID Table for a full list of available options to choose from.
- Mode: Set the output mode to either Default or Smart.

Setting Interface: RS-232 and TCP/IP Settings.

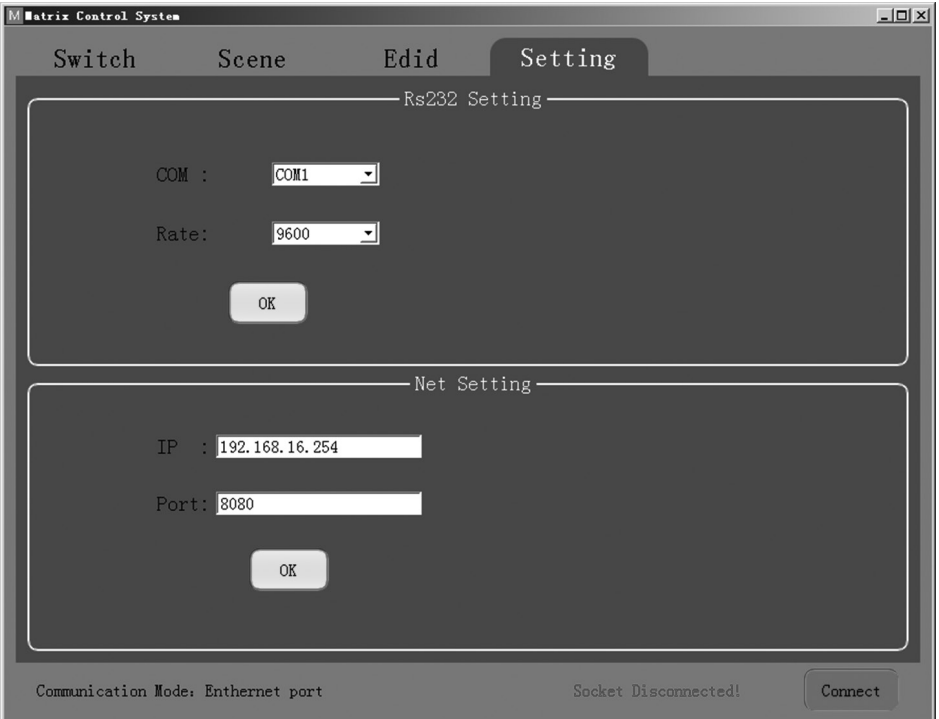

The default communication mode is the RJ45 Ethernet port. Users can configure the communication mode through the RS-232 and Net Setting boxes. Click "OK" in the corresponding box to set the desired communication mode, then click "Connect" to connect. The status bar should change, as shown below.

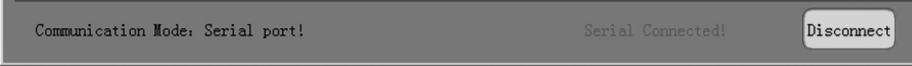

#### RS-232 Control Commands:

- 1) In the table below, "a" represents Input and "b" represents Output. The number value range of "a" and "b" depends on the number of inputs and outputs of the controlled matrix. If out of range, it is considered a command input error, and the unit will not execute the command.
- 2) Please note there is a punctuation mark "." at the end of every command. This cannot be omitted.
- 3) Note the uppercase and lowercase letters.

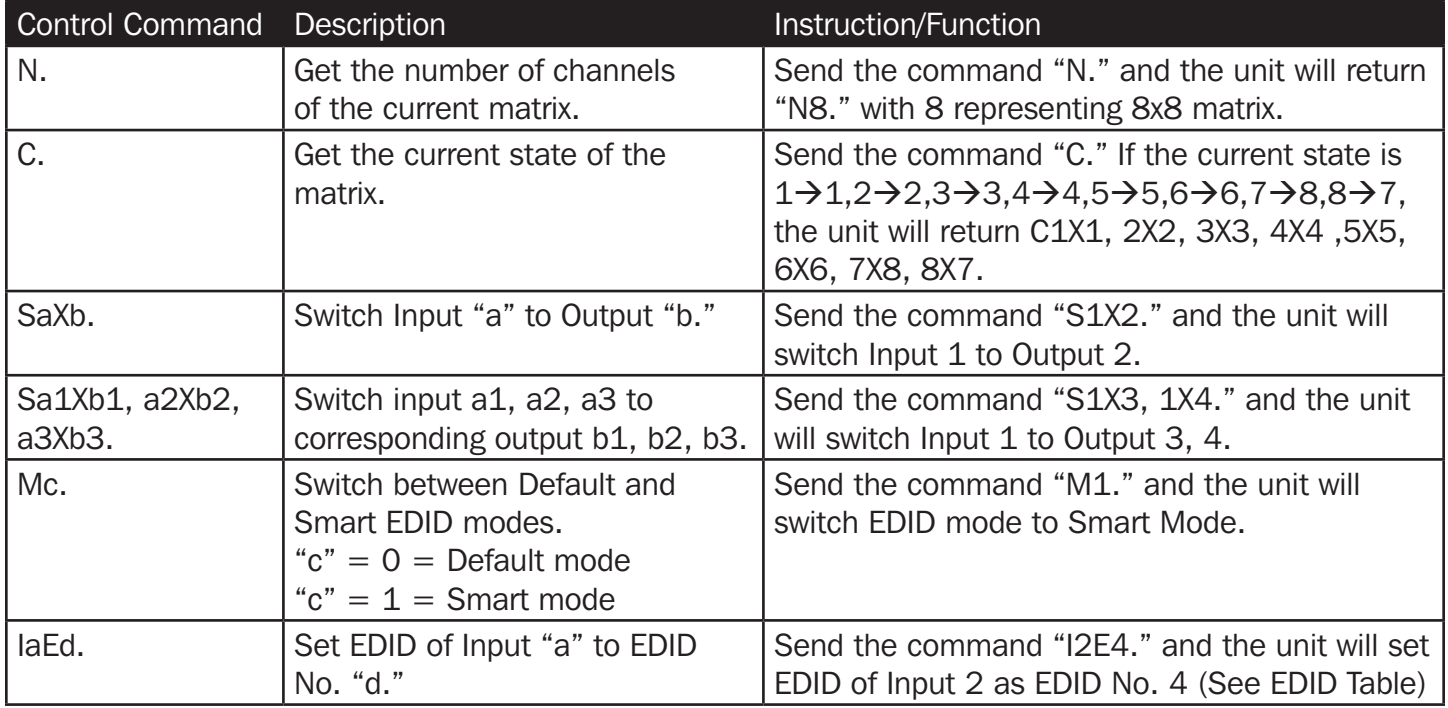

#### EDID Table

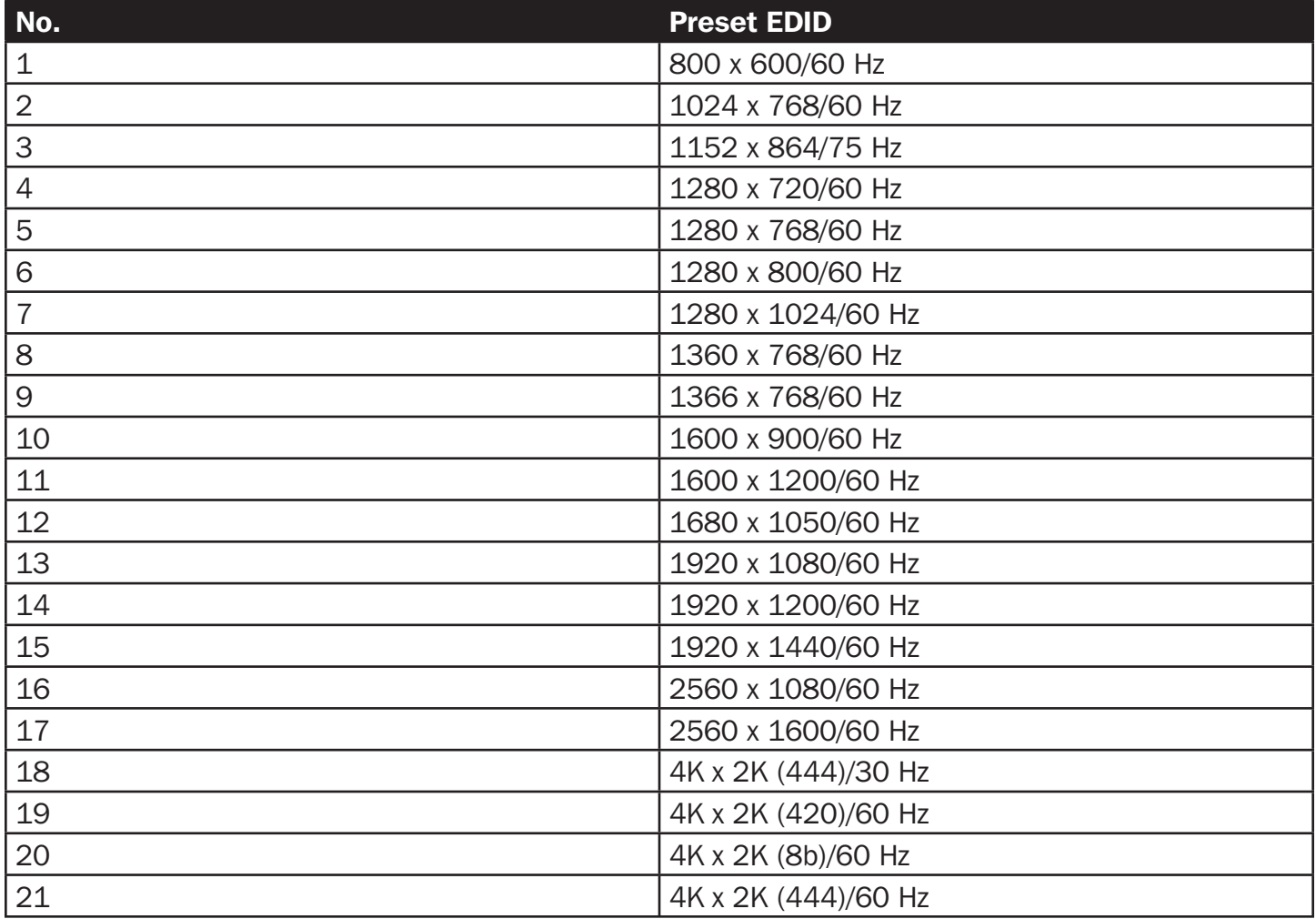

# **Specifications**

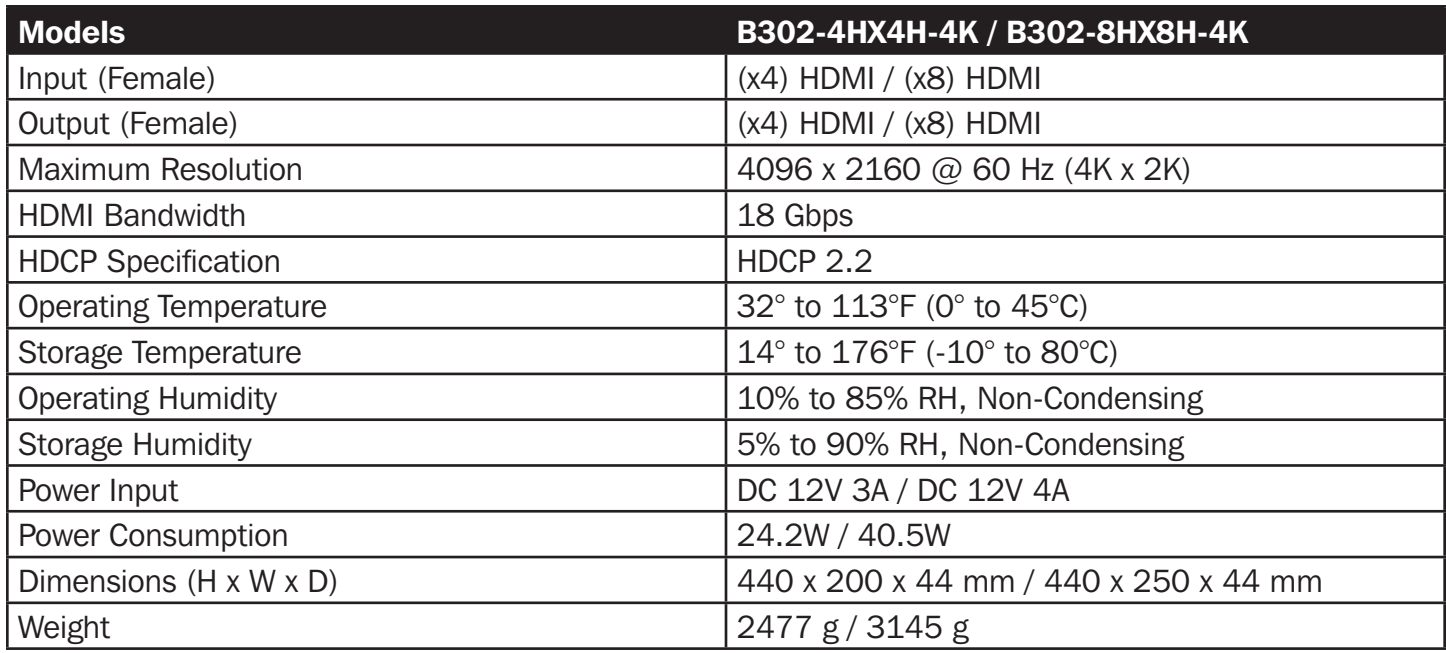

## Warranty and Product Registration

#### 3-Year Limited Warranty

Seller warrants this product, if used in accordance with all applicable instructions, to be free from original defects in material and workmanship for a period of 3 years from the date of initial purchase. If the product should prove defective in material or workmanship within that period, Seller will repair or replace the product, at its sole discretion.

THIS WARRANTY DOES NOT APPLY TO NORMAL WEAR OR TO DAMAGE RESULTING FROM ACCIDENT, MISUSE, ABUSE OR NEGLECT. SELLER MAKES NO EXPRESS WARRANTIES OTHER THAN THE WARRANTY EXPRESSLY SET FORTH HEREIN. EXCEPT TO THE EXTENT PROHIBITED BY APPLICABLE LAW, ALL IMPLIED WARRANTIES, INCLUDING ALL WARRANTIES OF MERCHANTABILITY OR FITNESS, ARE LIMITED IN DURA-TION TO THE WARRANTY PERIOD SET FORTH ABOVE; AND THIS WARRANTY EXPRESSLY EXCLUDES ALL INCIDENTAL AND CONSEQUENTIAL DAMAGES. (Some states do not allow limitations on how long an implied warranty lasts, and some states do not allow the exclusion or limitation of incidental or consequential damages, so the above limitations or exclusions may not apply to you. This warranty gives you specific legal rights, and you may have other rights which vary from jurisdiction to jurisdiction.)

WARNING: The individual user should take care to determine prior to use whether this device is suitable, adequate or safe for the use intended. Since individual applications are subject to great variation, the manufacturer makes no representation or warranty as to the suitability or fitness of these devices for any specific application.

#### Product Registration

Visit tripplite.com/warranty today to register your new Tripp Lite product. You'll be automatically entered into a drawing for a chance to win a FREE Tripp Lite product!\*

\* No purchase necessary. Void where prohibited. Some restrictions apply. See website for details.

Tripp Lite has a policy of continuous improvement. Specifications are subject to change without notice. Photos and illustrations may differ slightly from actual products.

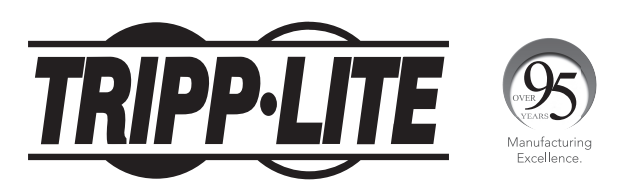

1111 W. 35th Street, Chicago, IL 60609 USA • tripplite.com/support 20-05-013 • 93-3CA2 RevA

# Manual del Propietario

# Switch Divisores de Matriz HDMI con Extractor de Audio y Soporte de Resolución Múltiple

Modelo: B302-4HX4H-4K, B302-8HX8H-4K

English 1 • Français 29 • **Русский** 43

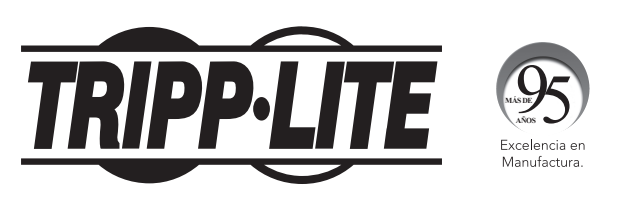

1111 W. 35th Street, Chicago, IL 60609, EE UU • tripplite.com/support Copyright © 2020 Tripp Lite. Todos los derechos reservados.

## Contenido del Empaque

- •B302-4HX4H-4K o B302-8HX8H-4K Switch Divisor de Matriz HDMI
- •Control Remoto IR
- •Cable Receptor IR, 1.22 m [4 pies]
- •Fuente de Alimentación Internacional (Entrada: 100V ~ 240V)
- •(x4) Adaptadores de Clavijas Internacionales (Norteamérica, Reino Unido, Europa, Australia)
- •Accesorios de Instalación
- •CD de Controladores
- •Manual del Propietario

## Accesorios Opcionales

- •Cables HDMI 2.0 de Alta Velocidad P569-XXX-CERT
- •Cables de Audio de 3.5 mm Serie P312
- •Cables Patch Cat6 de Alambre Sólido 24 AWG de la Serie N202

## Características del Producto

- •Comparte video 100% 4K desde 4 fuentes diferentes de HDMI entre 4 pantallas separadas (B302-4HX4H-4K) u 8 fuentes diferentes de HDMI entre 8 pantallas separadas (B302-8HX8H-4K)
- •Muestra cualquier señal de audio y video en cualquier pantalla o la misma señal en todas las pantallas
- •Soporta resoluciones 4K reales de hasta 4096 x 2160 @ 60 Hz
- •Transmite audio estéreo analógico
- •Alterna entre fuentes y pantallas mediante botones en el panel frontal, control remoto IR, comandos seriales RS-232 o software de control
- •La compatibilidad con múltiples resoluciones permite la mezcla y combinación de pantallas de diferentes resoluciones
- •El HDR [High Dynamic Range] permite contraste más rico y precisión de color expandida
- •La extracción de audio permite la conexión de bocinas, amplificadores o barras de sonido

## Descripciones del Panel

Los siguientes paneles representan el Switch Divisor de Matriz HDMI 8x8. Es idéntico al modelo 4x4, excepto con 4 puertos adicionales de entrada y salida.

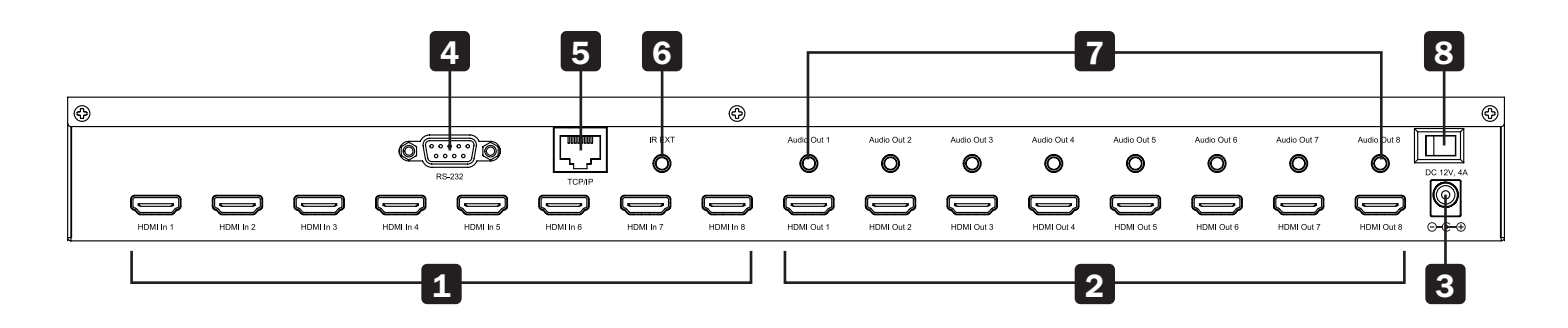

- 1 Entradas HDMI Conecte hasta 8 dispositivos fuente HDMI.
- 2 Salidas HDMI Conecte hasta 8 dispositivos de visualización HDMI.
- 3 CD 12V Conecte la fuente de alimentación de 12V CD incluida.
- 4. Puerto RS-232 Conecte una PC o laptop para enviar comandos seriales RS-232 a la unidad mediante terminal.

5 Puerto TCP/IP – Conecte una PC o laptop mediante cable Cat6 para controlar en forma remota la unidad mediante GUI.

- 6 IR EXT Conecte el Cable receptor IR incluido para recepción de señal IR del Control remoto IR incluido.
- **Salidas de Audio** Conecte hasta 8 juegos de bocinas o amplificadores.
- 8 Encendido Switch para encender y apagar la unidad.

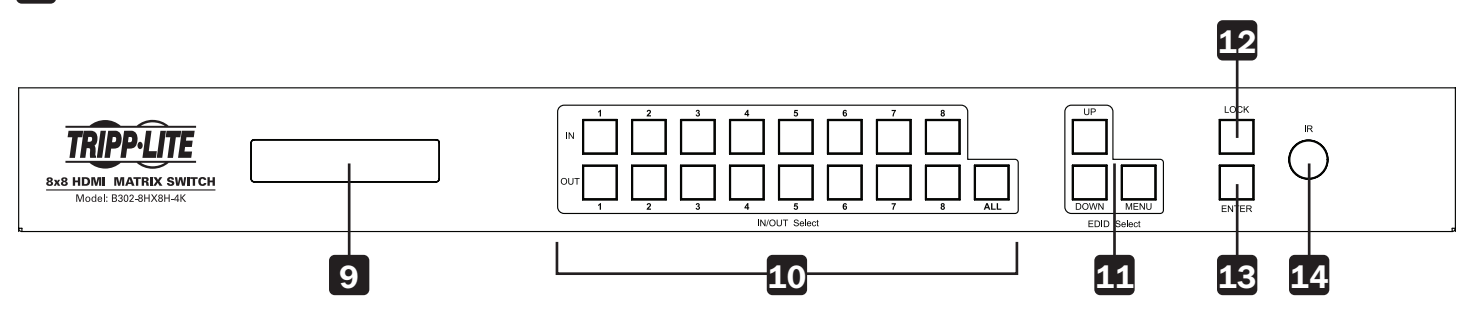

- 9 **Pantalla LCD** Muestra la información y parámetros de la unidad.
- 10 Selección de Entrada y Salida Le permite mezclar y combinar cualquier entrada con cualquier salida. Oprima "ALL" para enviar una entrada a todas las pantallas conectadas.
- 11 Selección de EDID Le permite configurar la información de EDID para los puertos de entrada y salida.
- 12 Bloqueo Bloquea todos los botones del panel frontal para evitar cambios accidentales. Oprima nuevamente "LOCK" para desbloquear los botones.
- 13 Enter Oprima para confirmar los comandos.
- 14 IR Receptor de señal IR para el control remoto incluido.

## Instalación

Refiérase a los siguientes pasos y diagrama para configurar la instalación de su switch de matriz HDMI.

*Nota:* Antes de efectuar cualquier conexión, cerciórese que estén apagados todos los dispositivos conectados al switch.

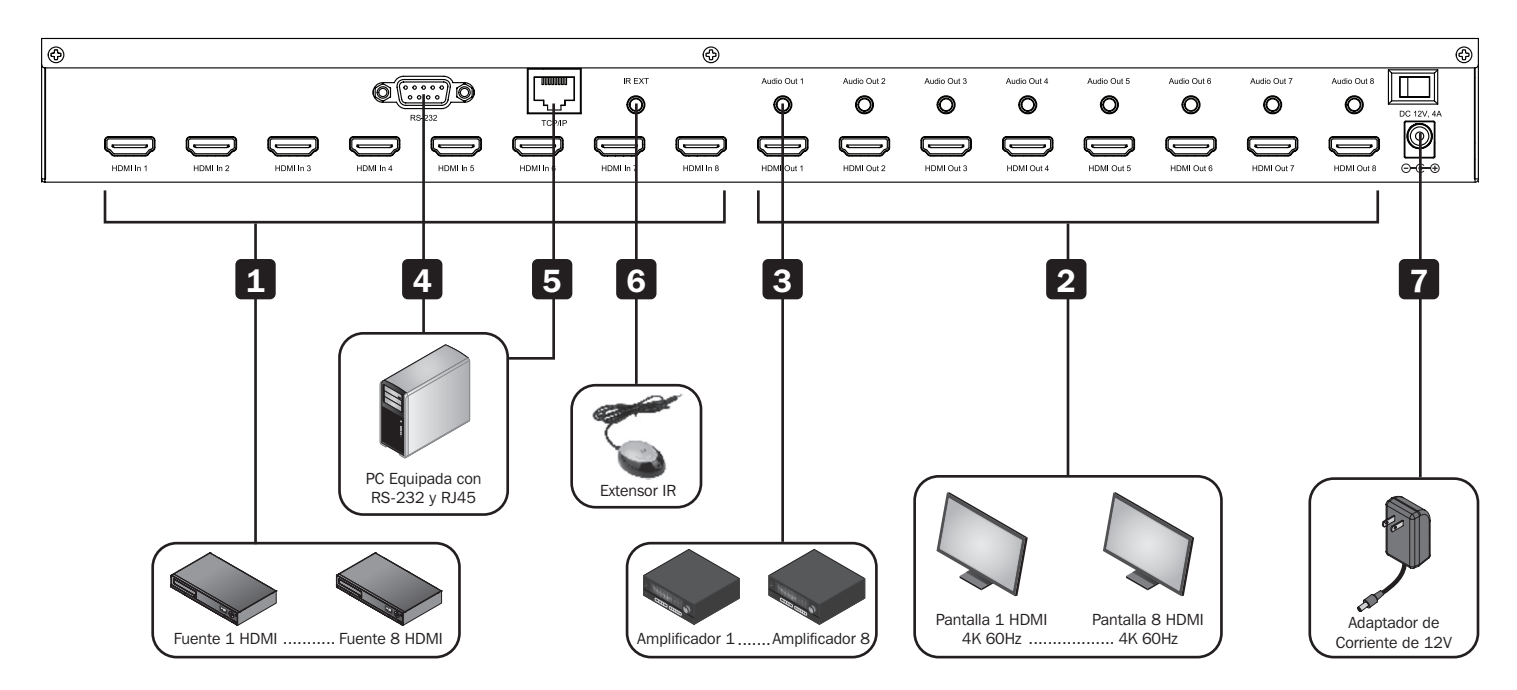

- 1 Conecte hasta 8 (B302-8HX8H-4K) o 4 (B302-4HX4H-4K) fuentes de HDMI al switch con cables suministrados por el usuario.
- 2 Conecte hasta 8 (B302-8HX8H-4K) o 4 (B302-4HX4H-4K) Pantallas HDMI al switch con cables suministrados por el usuario.
- 3 (Opcional) Conecte hasta 8 (B302-8HX8H-4K) o 4 (B302-4HX4H-4K) bocinas o amplificadores al switch con cables de audio de 3.5 mm suministrados por el usuario.
- 4 (Opcional) Conecte una PC o laptop al puerto RS-232 para controlar el switch mediante comandos de RS-232.
- 5 (Opcional) Para controlar el switch mediante el GUI, conecte una PC o laptop al puerto TCP/IP con un cable Cat6 suministrado por el usuario.
- 6 (Opcional) Conecte el Cable Receptor IR incluido al puerto IR EXT.
- 7 Conecte la fuente de alimentación incluida al puerto de 12V CD y conecte la energía usando el switch de alimentación. Dentro de 20  $\sim$  30 segundos, cada señal de entrada se mostrará con su puerto de salida correspondiente.

Las siguientes instrucciones son para el Switch Divisor de Matriz HDMI 8x8, pero se aplican por igual al modelo 4x4.

El Switch Divisor de Matriz HDMI Serie B302 cuenta con tres métodos diferentes de control:

- 1) Botones en el panel frontal
- 2) Control remoto IR
- 3) Control de TCP/IP o RS-232 mediante PC o laptop

#### Botones en el Panel Frontal

La siguiente sección describe cómo cambiar manualmente las entradas y salidas.

\*INPUT 12345678 \*OUTPUT 12345678

- 1) Para cambiar una entrada a una salida específica, oprima la entrada deseada (IN  $1 \sim 8$ ), a continuación, la salida deseada (OUT  $1 \sim 8$ ). Presione "ENTER" para confirmar los nuevos parámetros.
- 2) Si desea enviar una entrada a más de una pantalla de salida, presione la entrada deseada (IN  $1 \sim 8$ ), después las salidas deseadas (OUT  $1 \sim 8$ ). Una vez que haya seleccionado todas las salidas deseadas, oprima "ENTER" para confirmar los cambios de configuración. Para seleccionar todas las salidas a la vez, presione "ALL".
- 3) Para preconfigurar la configuración de EDID de salida de una o todas las entradas, oprima la entrada deseada (IN 1  $\sim$  8), después "EDID MENU". La pantalla LCD mostrará los parámetros de la fuente de entrada como se muestra a continuación. Presione "UP o DOWN" [Arriba / Abajo] para seleccionar un EDID predeterminado. Consulte la tabla EDID para obtener una lista de todas las resoluciones predeterminadas. Presione "ENTER" para confirmar la configuración.

#### $*<sub>IN</sub> : 1$

#### 4KX2K (444) /60Hz

- 4) Para ingresar al Menú de Selección de Modo de salida, presione "UP". En el menú, los usuarios pueden elegir entre modo predeterminado y modo inteligente.
	- a) Predeterminado: Todas las pantallas están predeterminadas a salida 4K x 2K @ 60 Hz o la configuración EDID definida por el usuario.
	- b) Inteligente: Obtiene la resolución con la capacidad más baja de las pantallas conectadas.

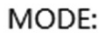

Default

MODE:

Smart

Para cambiar el modo, presione "DOWN". De forma predeterminada, la unidad viene preconfigurada en modo Predeterminado.

#### Control Remoto IR

La siguiente sección describe cómo operar el control remoto. "N" indica un valor de número (1  $\sim$  8). "+" indica presión continua. No hay botón "+".

- 1) El formato de cambio de canales (entradas a salidas) con el control remoto es como sigue: Entrada (N) + Switch + Salida (N), Entrada (N) + Switch + Salida (N), ..., + Enter. Por ejemplo: Si desea enviar la Entrada 1 a la Salida 2 y la Entrada 2 a la Salida 4, la secuencia será: Entrada (1) + Switch + Salida (2) + Entrada (2) + Switch  $+$  Salida (4)  $+$  Enter.
- 2) Para seleccionar múltiples salidas para una entrada, un ejemplo sería: Entrada  $(1)$  + Switch + Salida  $(2)$  + Salida  $(5)$  + Salida  $(8)$  + Enter.
- 3) "ALL" es el botón de acceso directo para seleccionar todos los canales de salida (pantallas). Funciona de la siguiente manera:  $ALL + Entrada (N) + Enter.$

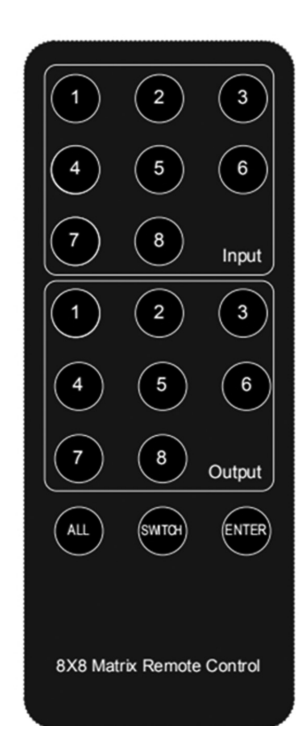

#### Control GUI de TCP/IP

El software de Control GUI está disponible en el CD incluido y en tripplite.com. El software GUI no es compatible con Mac OS.

- 1) Ejecute el software GUI dedicado en la computadora objetivo a usar.
- 2) Configure el número de puerto COM correcto y los siguientes parámetros de comunicación: 9600 bps, 1 bit de arranque, 1 bit de finalización, sin bit de verificación. Configure el formato de datos como ASCII y abra el puerto serial.
- 3) El Sistema de Control de Matriz tiene cuatro pestañas diferentes. Cada una se explicará en los siguientes pasos.

Interfaz de Switch: Entrada y configuración de escenas.

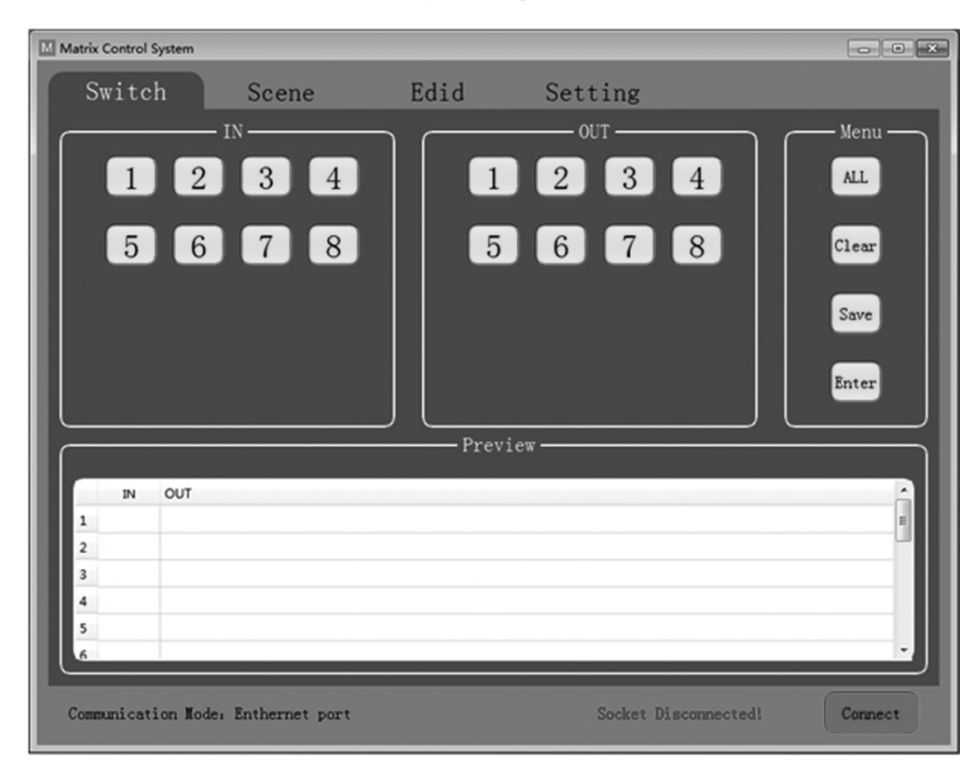

Seleccione las entradas y salidas a través del área de ENTRADA y SALIDA. Las selecciones se mostrarán en la siguiente tabla.

- ALL: Botón de acceso directo para seleccionar todas las salidas.
- Clear [Borrar]: Borra los contenidos de la tabla.
- Save [Guardar]: Guarde la escena actual de la tabla.
- Enter: Ingrese la escena actual.

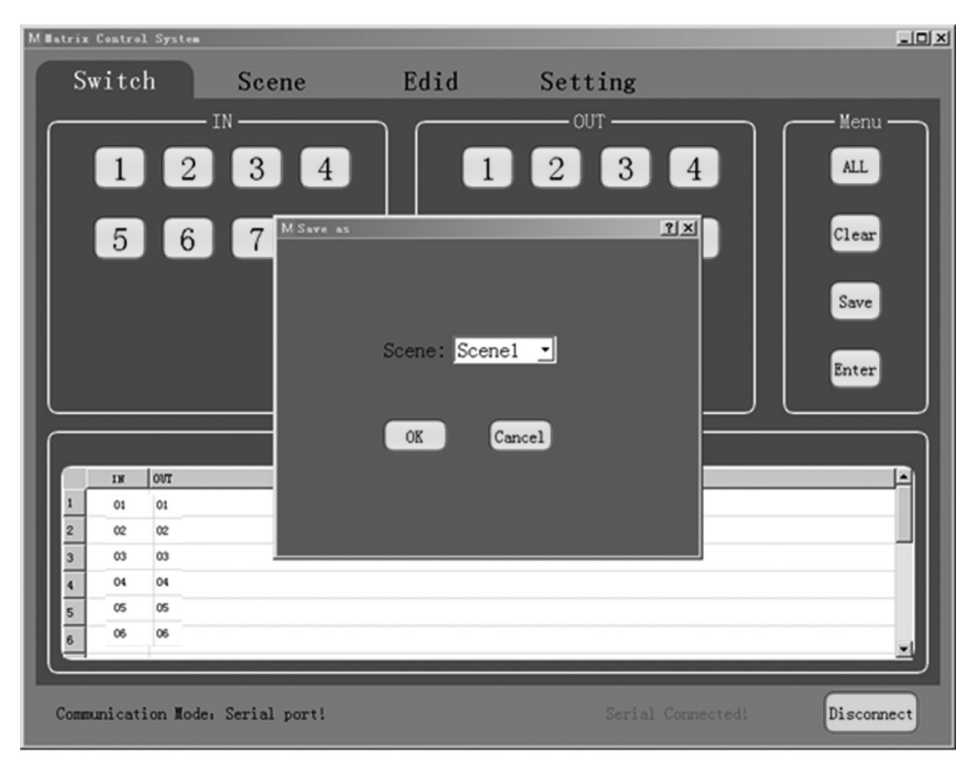

Interfaz de Escena: Selección de escenas, escena actual y recuperación.

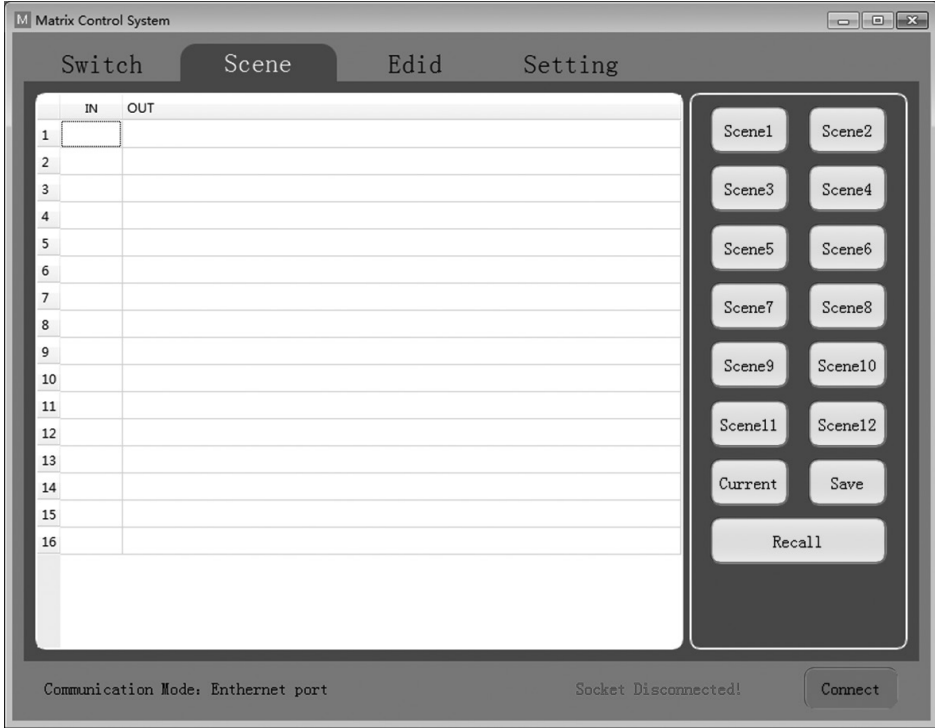

La tabla en el lado izquierdo de la interfaz muestra la escena actual o la escena que se recupera.

- Escenario  $1 \sim 12$ : Escenas guardadas por el usuario.
- Current [Actual]: Obtenga la escena actual del dispositivo.
- Save [Guardar]: Guarde la escena actual obtenida del dispositivo.
- Recall [Recuperación]: Recupera la última escena seleccionada.

EDID Interface: Administración EDID.

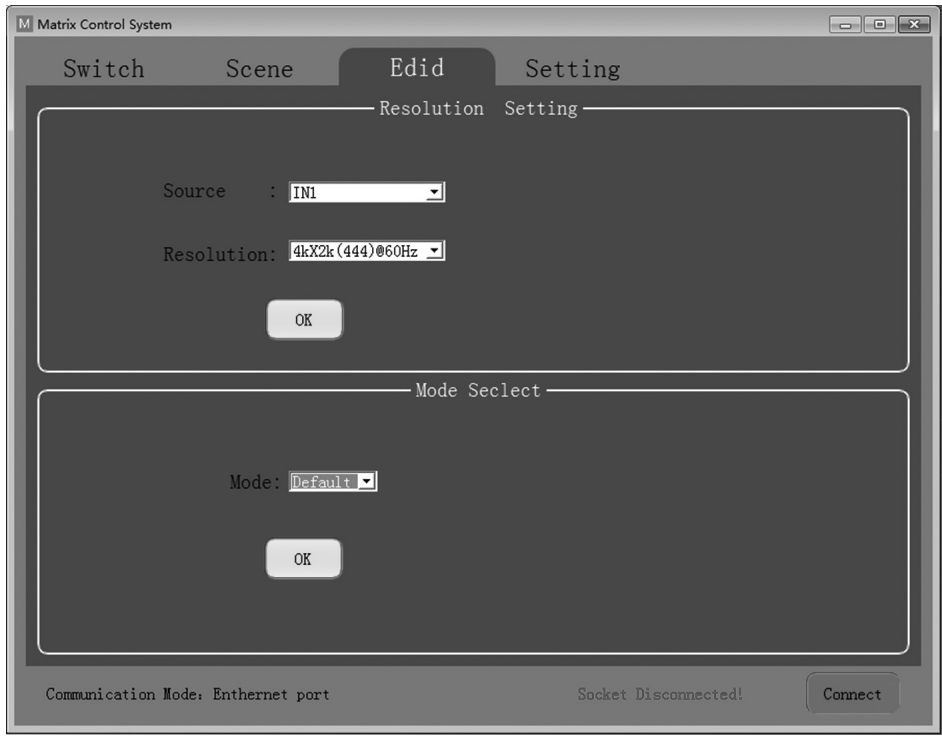

Configure la resolución de salida de cada entrada así como el modo.

- Fuente: IN1-8 o IN1-4.
- Resolución: Para una lista completa de opciones disponibles para elegir, consulte la tabla EDID.
- Modo: Configure el modo de salida en predeterminado o inteligente.

Interfaz de Configuración: Parámetros RS-232 y TCP/IP.

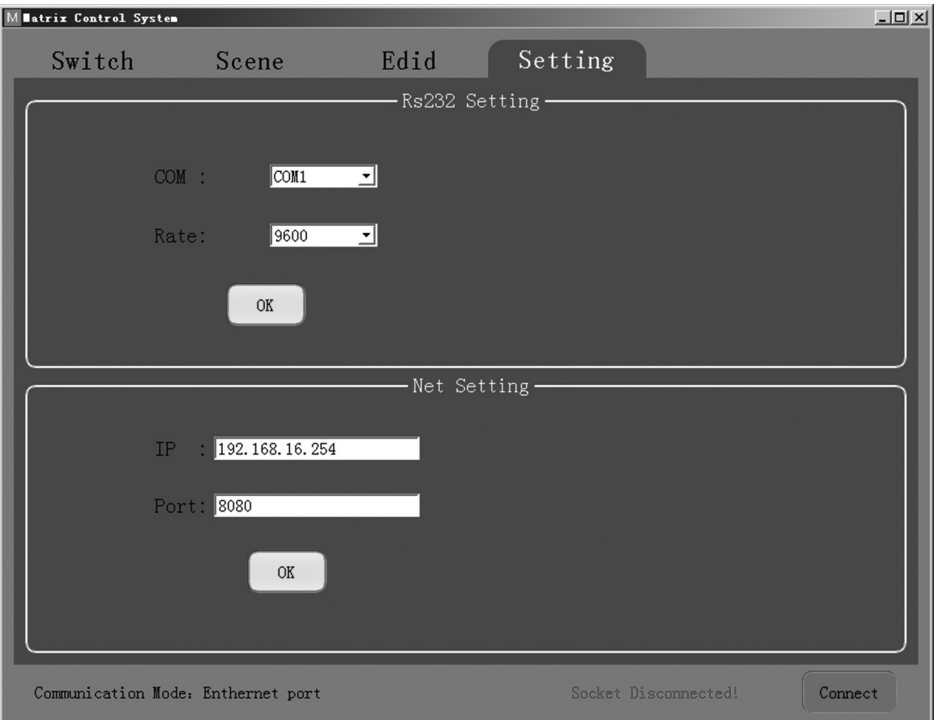

El modo de comunicación predeterminado es el puerto Ethernet RJ45. Los usuarios pueden configurar el modo de comunicación a través del RS-232 y las ventanas de configuración de red. Haga Click en "OK" en la ventana correspondiente para configurar el modo de comunicación deseado, luego haga click en "Conectar" para conectarse. La barra de estado debe cambiar, como se muestra a continuación.

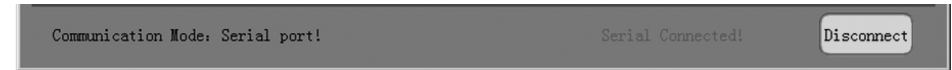

#### Comandos de Control de RS-232

- 1) En la siguiente tabla, "a" representa la Entrada y "b" representa la Salida. El rango de valor numérico de "a" y "b" depende del número de entradas y salidas de la matriz controlada. Si está fuera de rango, se considera un error de comando de entrada y la unidad no ejecutará el comando.
- 2) Tenga en cuenta que hay una marca de puntuación "." al final de cada comando. Esto no puede omitirse.
- 3) Anote las letras mayúsculas y minúsculas.

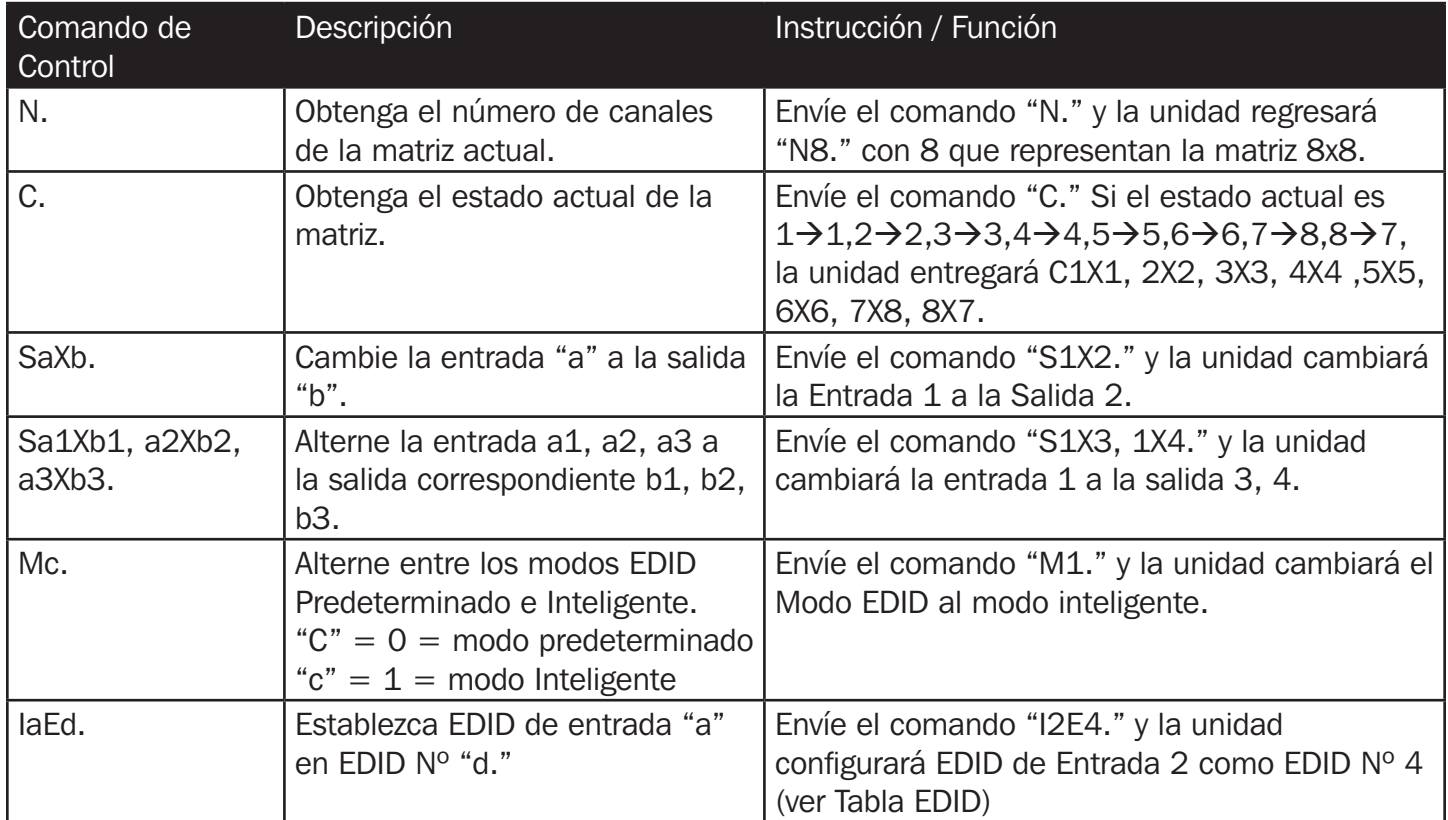

#### Tabla de EDID:

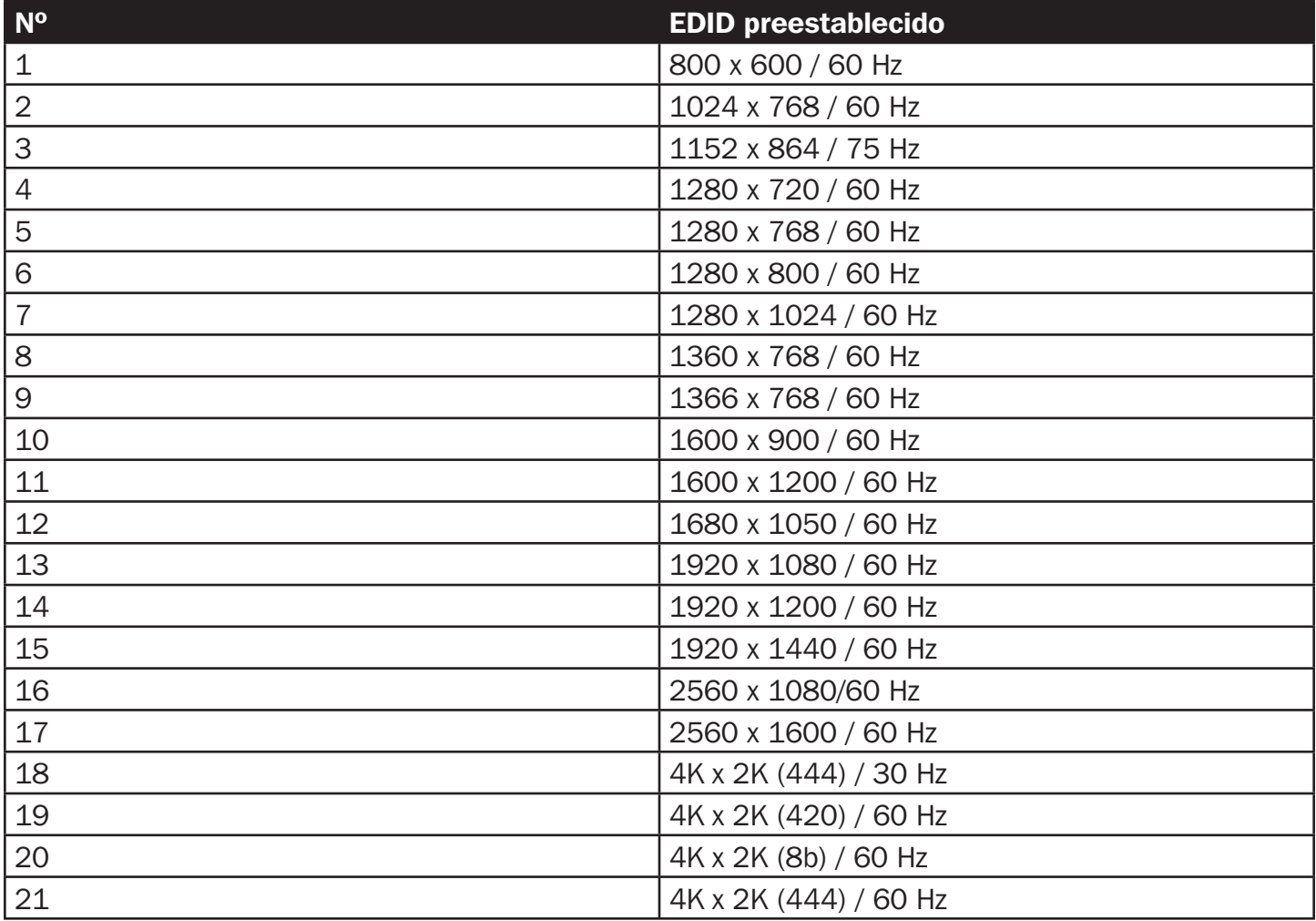

# Especificaciones

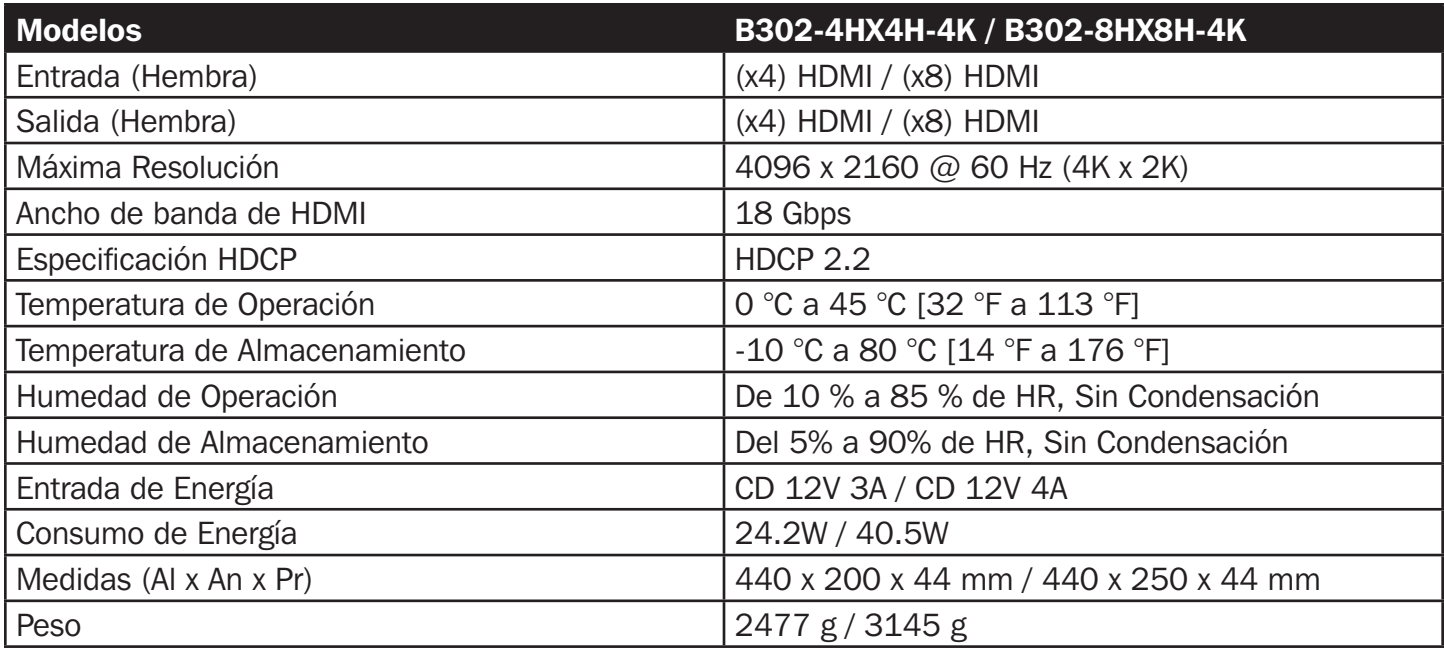

#### Garantía Limitada de 3 años

El vendedor garantiza que este producto, si se usa de acuerdo con todas las instrucciones aplicables, está libre de defectos en cuanto a materiales y mano de obra por un período de 3 años a partir de la fecha de compra inicial. Si el producto resulta defectuoso en cuanto a materiales o mano de obra dentro de ese período, el vendedor reparará o reemplazará el producto a su entera discreción.

ESTA GARANTÍA NO SE APLICA AL DESGASTE NORMAL O A LOS DAÑOS QUE RESULTEN DE ACCIDENTES, USO INCORRECTO, USO INDEBIDO O NEGLIGENCIA. EL VENDEDOR NO OTORGA GARANTÍAS EXPRESAS DISTINTAS A LA ESTIPULADA EN EL PRESENTE. SALVO EN LA MEDIDA EN QUE LO PROHÍBAN LAS LEYES APLICABLES, TODAS LAS GARANTÍAS IMPLÍCITAS, INCLUIDAS TODAS LAS GARANTÍAS DE COMERCIAL-IZACIÓN O IDONEIDAD, ESTÁN LIMITADAS EN CUANTO A DURACIÓN AL PERÍODO DE GARANTÍA ESTAB-LECIDO; ASIMISMO, ESTA GARANTÍA EXCLUYE EXPRESAMENTE TODOS LOS DAÑOS INCIDENTALES E IN-DIRECTOS. (Algunos estados no permiten limitaciones en cuanto a la duración de una garantía y algunos estados no permiten la exclusión o limitación de daños incidentales o indirectos, de modo que es posible que las limitaciones anteriores no se apliquen a usted. Esta garantía le otorga derechos legales específicos y es posible que usted goce de otros derechos que pueden variar de una jurisdicción a otra).

ADVERTENCIA: antes de usarlo, cada usuario debe tener cuidado al determinar si este dispositivo es adecuado o seguro para el uso previsto. Ya que las aplicaciones individuales están sujetas a gran variación, el fabricante no garantiza la adecuación de estos dispositivos para alguna aplicación específica.

Tripp Lite tiene una política de mejora continua. Las especificaciones están sujetas a cambio sin previo aviso. Las fotografías e ilustraciones pueden diferir ligeramente de los productos reales.

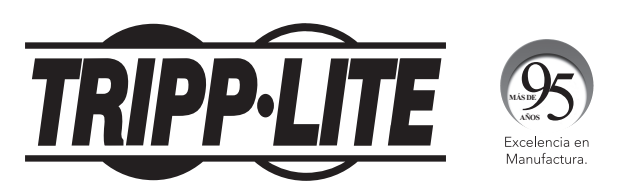

# Manuel de l'utilisateur

# Commutateur/coupleurs de matrice HDMI avec extracteur audio et soutien multirésolution

Modèle : B302-4HX4H-4K, B302-8HX8H-4K

English 1 • Español 15 • **Русский** 43

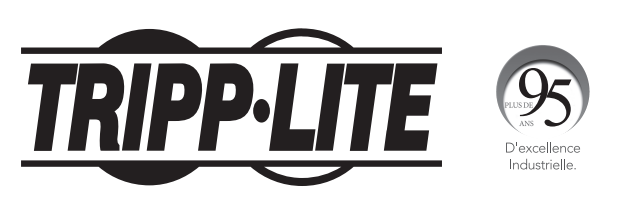

1111 W. 35th Street, Chicago, IL 60609 USA tripplite.com/support Droits d'auteur © 2020 Tripp Lite. Tous droits réservés.

## Contenu de l'emballage

- Commutateur/coupleur de matrice HDMI B302-4HX4H-4K ou B302-8HX8H-4K
- Télécommande IR
- Câble du récepteur IR, 1,2 m (4 pi)
- Alimentation internationale (entrée : 100 à 240 V)
- (x4) Adaptateurs de fiche internationaux (Amérique du Nord, Royaume-Uni, Europe, Australie)
- Quincaillerie de montage
- CD de pilote
- Manuel de l'utilisateur

## Accessoires en option

- Câbles HDMI 2.0 haute vitesse P569-XXX-CERT
- Câbles audio de 3,5 mm de la série P312
- Cordons de raccordement à fils rigides 24 AWG Cat6 de la série N202

## Caractéristiques du produit

- Permet des véritables résolutions vidéo 4K depuis 4 sources HDMI différentes parmi 4 écrans distincts (B302-4HX4H-4K) ou 8 sources HDMI différentes parmi 8 écrans distincts (B302-8HX8H-4K)
- Permet d'afficher des signaux audio/vidéo sur s'importe quel écran ou le même signal sur tous les écrans
- Prend en charge des véritables résolutions vidéo jusqu'à 4 096 x 2 160 @ 60 Hz
- Permet de transmettre de l'audio stéréo analogique
- Permet d'alterner entre les sources et les écrans au moyen des boutons-poussoirs du panneau avant, la télécommande IR, les commandes de série RS-232 ou le logiciel de commande
- Le soutien multirésolution permet la combinaison et l'adaptation de moniteurs de différentes résolutions.
- HDRI (imagerie à grande gamme dynamique) offre un meilleur contraste et une précision des couleurs accrue.
- L'extraction audio permet la connexion de haut-parleurs, d'amplificateurs et de barres de son.

## Description des panneaux

Les panneaux suivants illustrent le commutateur/coupleur de matrice HDMI 8x8. Il est identique au modèle 4x4, sauf qu'il est doté de 4 ports d'entrée et de sortie supplémentaires.

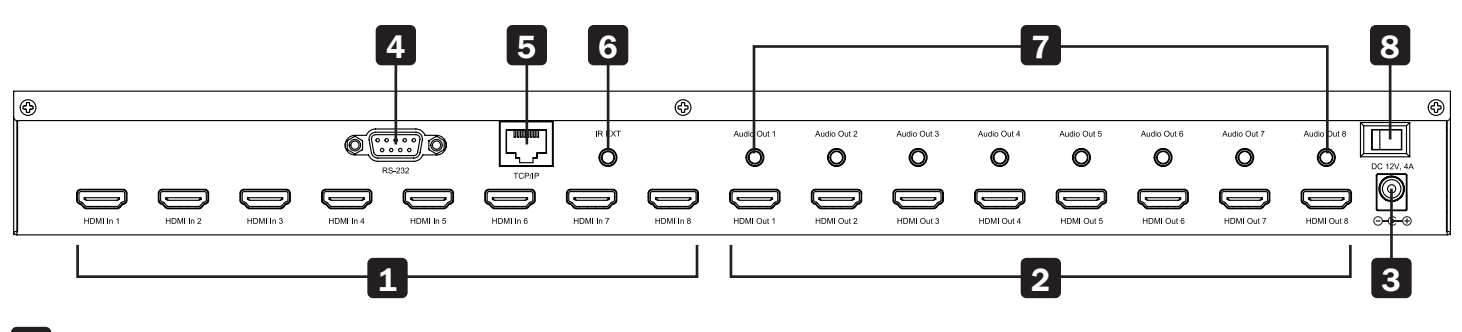

- **Entrées HDMI** permettent de connecter jusqu'à 8 dispositifs sources HDMI.
- Sorties HDMI permettent de connecter jusqu'à 8 dispositifs d'affichage HDMI.
- 3 DC 12V permet de connecter l'alimentation CC de 12 V incluse.
- 4. Port RS-232 permet de connecter un ordinateur ou un ordinateur portable pour envoyer des commandes de série RS-232 à l'appareil au moyen d'un terminal.
- 5 Port TCP/IP permet de connecter un ordinateur ou un ordinateur portable au moyen d'un câble Cat6 pour contrôler l'appareil à distance par GUI.
- 6 IR EXT permet de connecter le câble du récepteur IR inclus pour la réception du signal IR depuis la télécommande IR incluse.
- Sorties Audio permettent de connecter jusqu'à 8 ensembles de haut-parleurs ou d'amplificateurs.
- 8 Alimentation commutateur pour mettre l'appareil sous et hors tension.

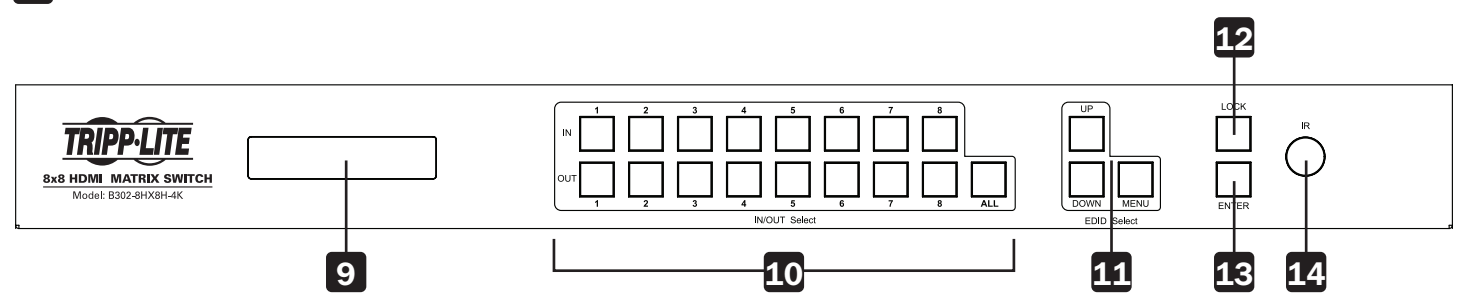

- 9 Écran ACL affiche les informations et les réglages de l'appareil.
- 10 In/Out Select permet de combiner n'importe quelle entrée avec n'importe quelle sortie. Appuyer sur « ALL » (tout) pour envoyer une entrée à tous les écrans connectés.
- 11 EDID Select permet de configurer des informations EDID pour les ports d'entrée et de sortie.
- 12 Lock permet de verrouiller tous les boutons du panneau avant pour éviter tout changement accidentel. Appuyer de nouveau sur « LOCK » (verrou) pou déverrouiller tous les boutons.
- 13 Enter appuyer pour confirmer les commandes.
- 14 IR récepteur de signal IR pour la télécommande.

## **Installation**

Se reporter aux étapes et au schéma suivants pour configurer l'installation du commutateur de matrice HDMI.

*Remarque : Avant toute connexion, s'assurer que l'alimentation de tous les appareils connectés au commutateur est coupée.*

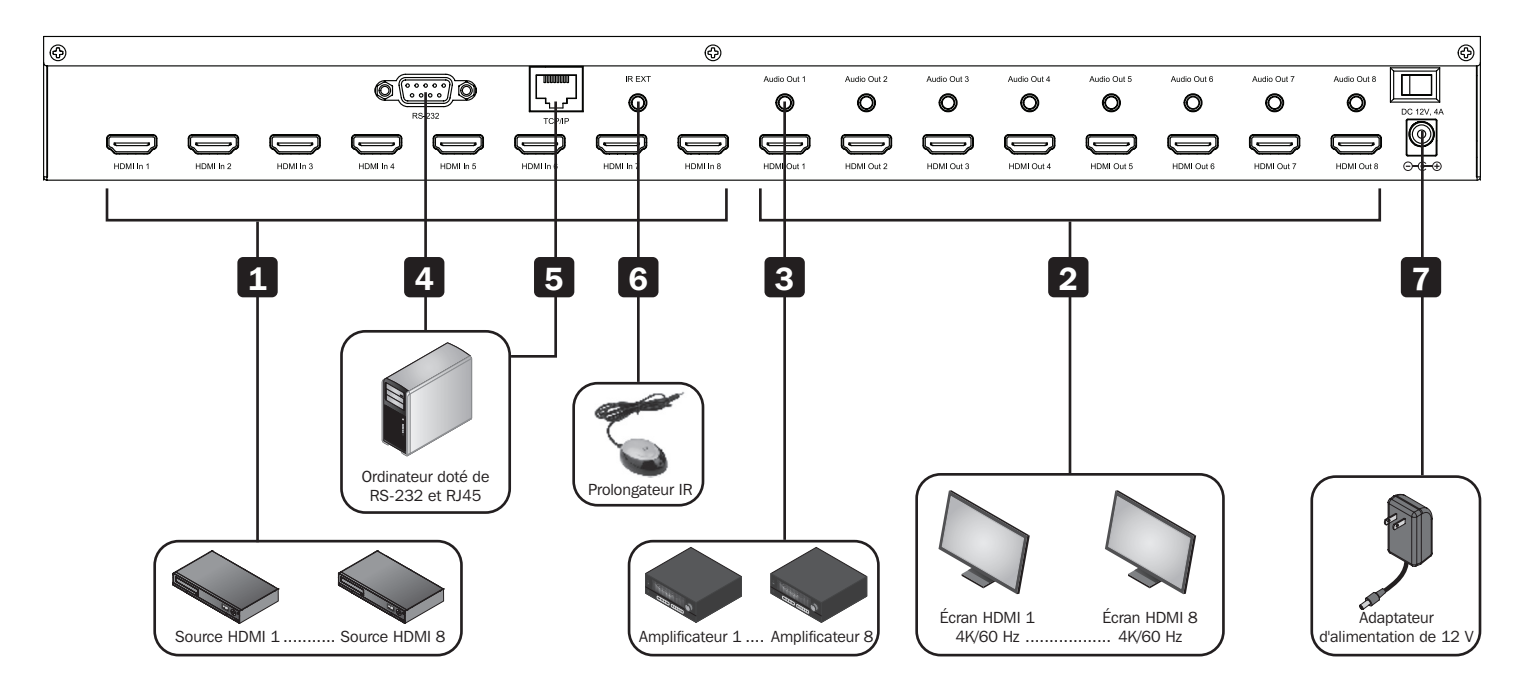

- 1 Connecter jusqu'à 8 (B302-8HX8H-4K) ou 4 (B302-4HX4H-4K) sources HDMI au commutateur avec les câbles fournis par l'utilisateur.
- 2 Connecter jusqu'à 8 (B302-8HX8H-4K) ou 4 (B302-4HX4H-4K) écrans HDMI au commutateur avec les câbles fournis par l'utilisateur.
- 3 (facultatif) Connecter jusqu'à 8 (B302-8HX8H-4K) ou 4 (B302-4HX4H-4K) haut-parleurs ou amplificateurs au commutateur avec les câbles audio de 3,5 mm fournis par l'utilisateur.
- 4 (facultatif) Connecter un ordinateur ou un ordinateur portable au port RS-232 pour contrôler le commutateur au moyen des commandes RS-232.
- 5 (facultatif) Connecter un ordinateur ou un ordinateur portable au port TCP/IP au moyen d'un câble Cat6 fourni par l'utilisateur pour contrôler le commutateur par le GUI.

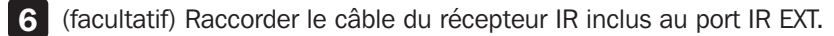

7 Connecter l'alimentation fournie au port CC de 12 V, puis mettre sous tension en utilisant le commutateur d'alimentation. Dans 20 à 30 secondes, chaque signal d'entrée sera affiché avec son port de sortie correspondant.

Les instructions suivantes sont pour le commutateur/coupleur de matrice HDMI 8x8, mais s'appliquent également au modèle 4x4.

Le commutateur/coupleur de matrice HDMI de la série B302 comporte trois méthodes de contrôle différentes :

- 1) Boutons-poussoirs sur la panneau avant
- 2) Télécommande IR
- 3) Commande TCP/IP ou RS-232 via un ordinateur ou un ordinateur portable

#### Boutons-poussoirs sur la panneau avant

La section suivante décrit comment changer manuellement les entrées et les sorties.

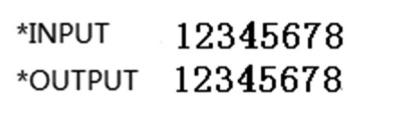

- 1) Pour changer une entrée pour une sortie spécifique, appuyer sur l'entrée souhaitée (IN 1–8), puis sur la sortie souhaitée (OUT 1–8). Appuyer sur « ENTER » (saisir) pour confirmer les nouveaux réglages.
- 2) Pour envoyer une entrée à plus d'un affichage de sortie, appuyer sur l'entrée souhaitée (IN 1-8), puis sur les sorties souhaitées (OUT 1–8). Après avoir sélectionné toutes les sorties souhaitées, appuyer sur « ENTER » (saisir) pour confirmer les changements de réglage. Pour sélectionner toutes les sorties à la fois, appuyer sur « ALL » (tout).
- 3) Pour prérégler les réglages EDID de sortie de l'une ou de toutes les entrées, appuyer sur l'entrée souhaitée (IN 1–8), puis sur « EDID MENU » (menu EDID). L'écran ACL affichera les réglages de la source d'entrée comme illustré ci-dessous. Appuyer sur « UP/DOWN » pour sélectionner un EDID prédéfini. Consulter le Tableau EDID pour une liste de toutes les résolutions prédéfinies. Appuyer sur « ENTER » (saisir) pour confirmer le réglage.

 $*<sub>IN</sub> : 1$ 

#### 4KX2K (444) / 60Hz

4) Pour accéder au menu de sélection du mode de sortie, appuyer sur « UP » (vers le haut). Dans le menu, les utilisateurs peuvent choisir entre le mode Default (par défaut) et le mode Smart (intelligent).

a) Default : tous les écrans sont configurés par défaut à une sortie de 4K x 2K @ 60 Hz ou au réglage EDID défini par l'utilisateur.

b) Smart : produit la résolution la plus basse possible pour les écrans connectés.

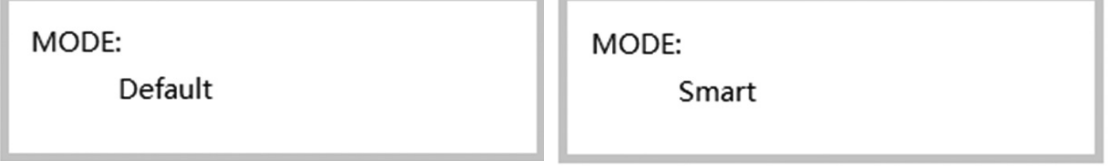

Pour changer le mode, appuyer sur « DOWN » (vers le bas). Par défaut, l'appareil est configuré en mode Default (par défaut).

#### Télécommande IR

La section suivante décrit le fonctionnement de la télécommande. « N » indique une valeur numérique (1–8). « + » indique une pression continue. Il n'y a pas de bouton « + ».

- 1) Le format pour changer les canaux (entrées à sorties) avec la télécommande est le suivant : Input  $(N)$  + Switch + Output  $(N)$ , Input  $(N)$  + Switch + Output  $(N)$ , ... + Enter (saisir). Par exemple : pour envoyer l'entrée 1 à la sortie 2, et l'entrée 2 à la sortie 4, la séquence sera : Input  $(1)$  + Switch + Output  $(2)$  + Input  $(2)$  + Switch  $+$  Output (4)  $+$  Enter (saisir).
- 2) Pour sélectionner plusieurs sorties pour une entrée, voici un exemple : Input  $(1)$  + Switch + Output  $(2)$  + Output  $(5)$  + Output  $(8)$  + Enter (saisir).
- 3) « ALL » (tout) est le bouton de raccourci pour sélectionner tous les canaux de sortie (écrans). Il fonctionne de la façon suivante :  $ALL$  + Input  $(N)$  + Enter (saisir).

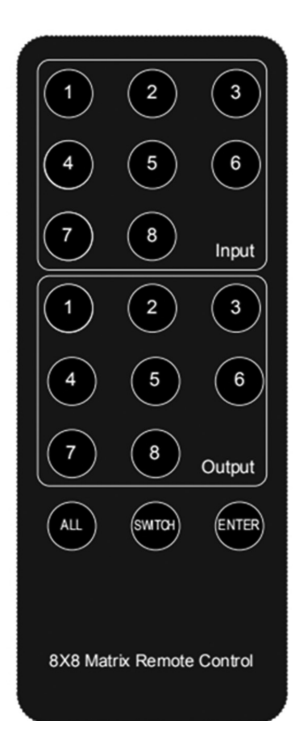

#### Commande GUI TCP/IP

Le logiciel de la commande GUI est disponible sur le CD inclus et en visitant tripplite.com. Le logiciel GUI n'est pas compatible avec Mac OS.

- 1) Exécuter le logiciel GUI dédié sur l'ordinateur cible qui sera utilisé.
- 2) Configurer le bon numéro du port COM et les paramètres de communication suivants : 9 600 bps, 1 bit de départ, 1 bit d'arrêt, aucun bit de contrôle. Configurer le format des données à ASCII, puis ouvrir le port de série.
- 3) Le système de contrôle de la matrice comporte quatre onglets différents. Chaque onglet sera expliqué dans les étapes suivantes.

Interface Switch : accéder à la scène et la configurer.

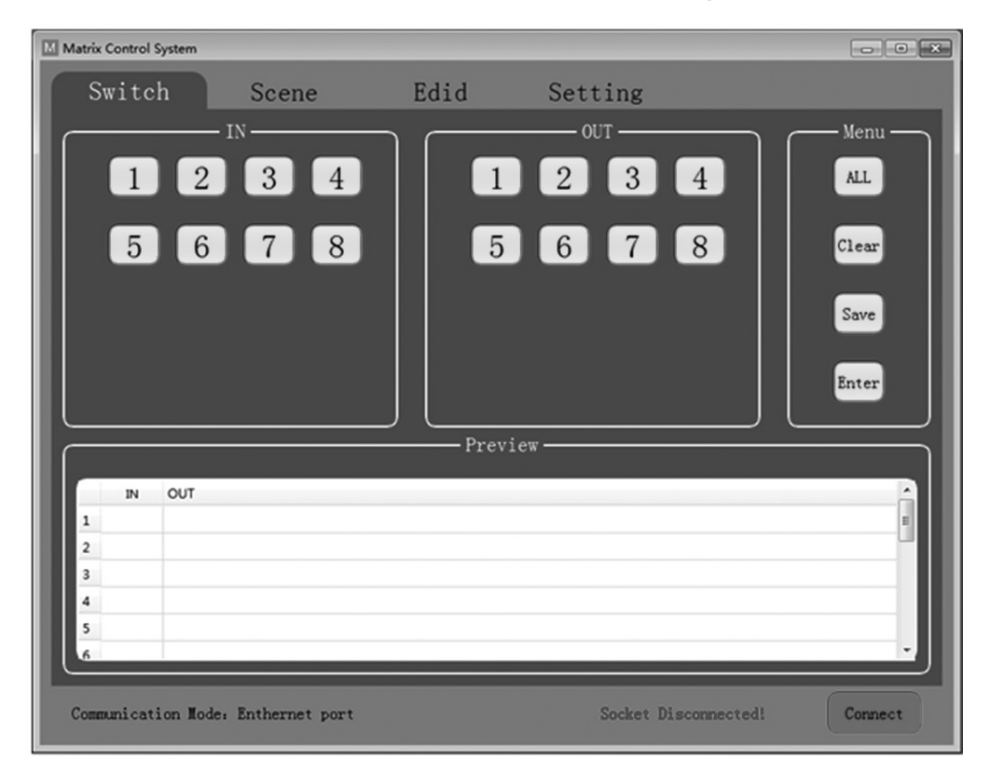

Sélectionner les entrées et les sorties par le biais de la zone IN/OUT (entrée/sortie). Les sélections seront affichées dans le tableau ci-dessous.

- ALL : bouton de raccourci pour sélectionner toutes les sorties.
- Clear : permet de vider le contenu du tableau.
- Save : permet de sauvegarder la scène actuelle dans le tableau.
- Enter : permet de saisir la scène actuelle.

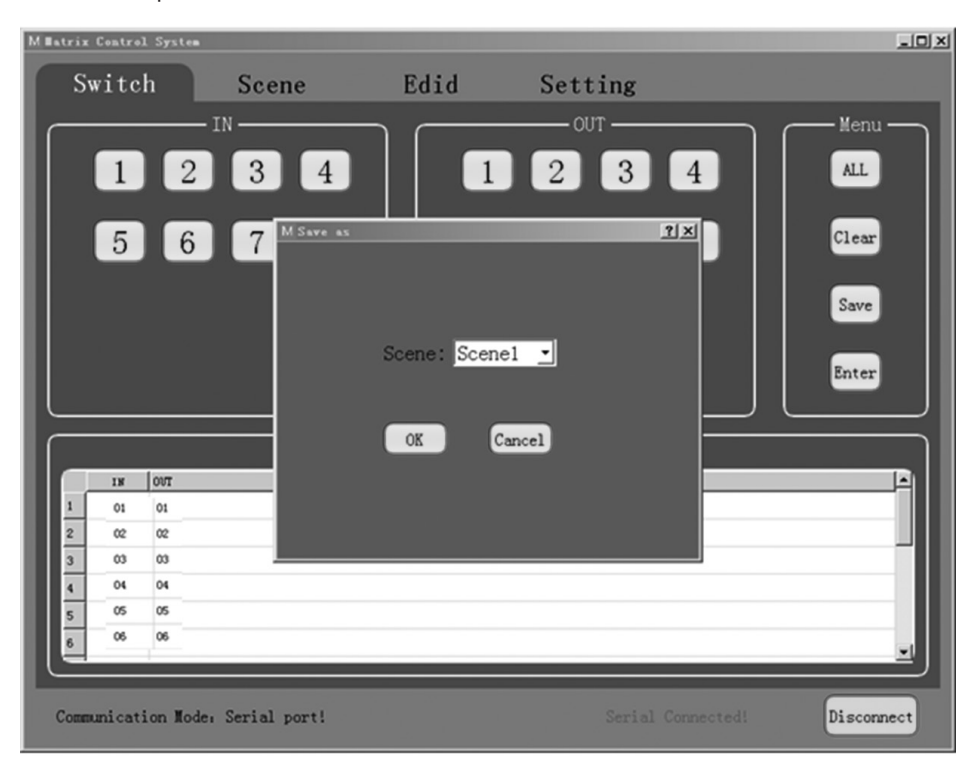

M Matrix Control System Scene Edid Switch Setting  ${\tt IN}$ OUT  $Scene1$ Scene<sub>2</sub>  $1\,$  $\overline{\mathbf{c}}$  $\overline{\phantom{a}}$ Scene3  $Scene4$  $\overline{4}$  $\overline{\phantom{a}}$  $Scene5$  $S$ cene $6$  $6\overline{6}$  $\overline{\phantom{a}}$  $Scene7$ Scene8  $\boldsymbol{8}$  $\overline{9}$  $Scene10$  ${\tt Scene9}$  $10$  $11\,$  $Scene11$  $Scene12$  $12$ 13  $Current$ Save  $14$ 15  ${\tt Recall}$ 16 Socket Disconnected! Communication Mode: Enthernet port Connect

Interface Switch : sélection de la scène, scène actuelle et rappel.

Le tableau du côté gauche de l'interface affiche la scène actuelle ou la scène qui est rappelée.

- Scene1-12 : scènes sauvegardées par l'utilisateur.
- Current : obtenir la scène actuelle de l'appareil.
- Save : sauvegarder la scène obtenue actuelle de l'appareil.
- Recall : rappeller la dernière scène sélectionnée.

Interface EDID : gestion de l'EDID.

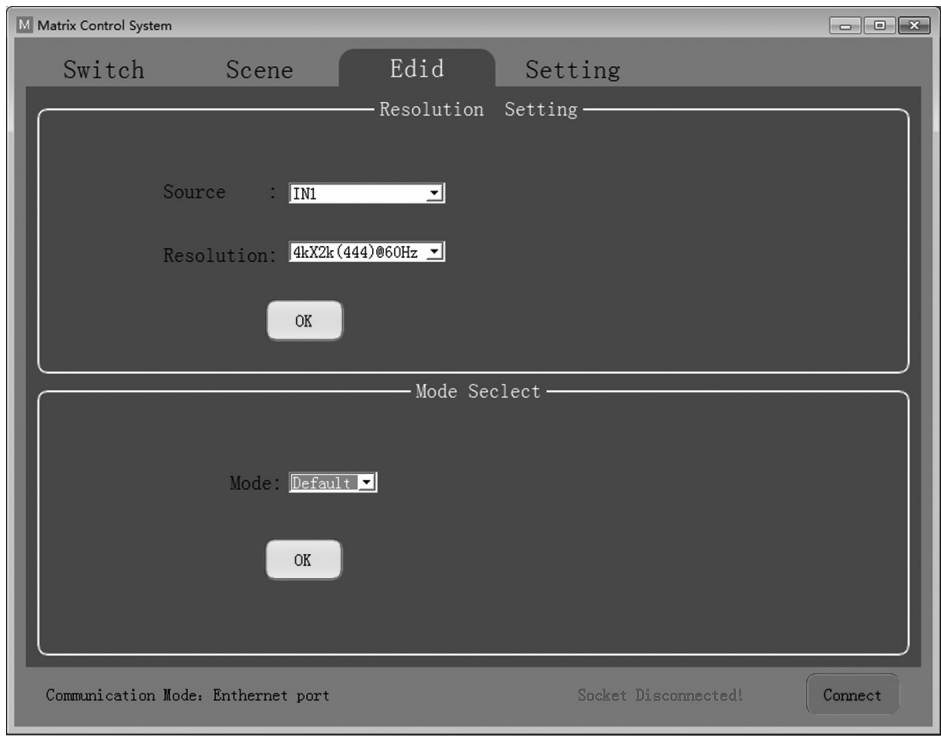

Configurer la résolution de la sortie de chaque sortie de même que le mode.

- Source : IN1-8 ou IN1-4.
- Resolution : consulter le tableau EDID pour une liste complète des options disponibles à choisir.
- Mode : configurer le mode de sortie à Default (par défaut) ou Smart (intelligent).

#### Interface Setting : réglages RS-232 et TCP/IP.

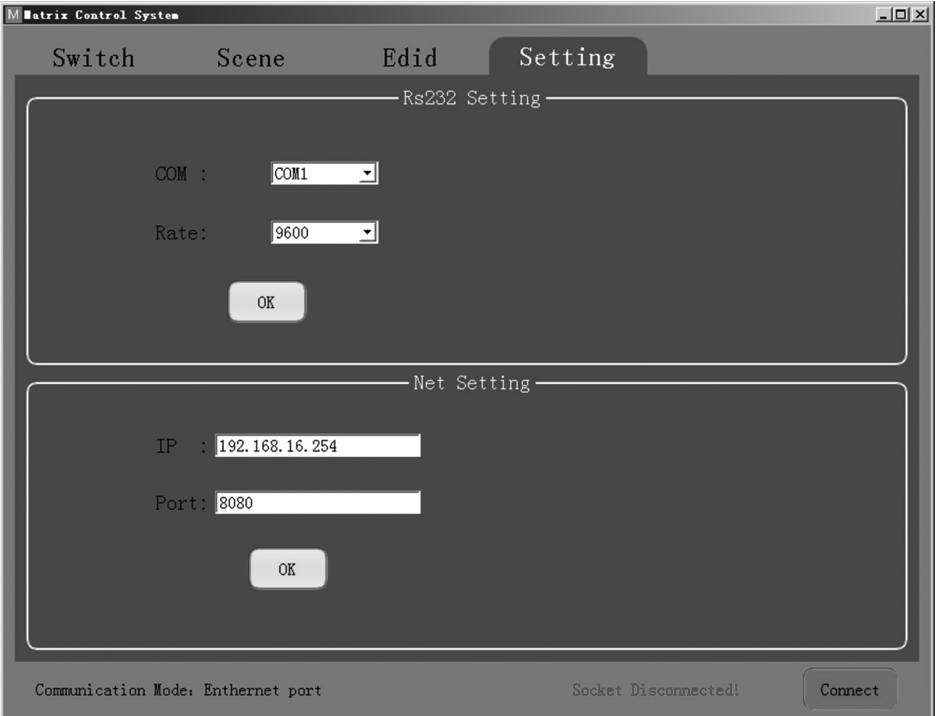

Le mode de communication par défaut est le port Ethernet RJ45. Les utilisateurs peuvent configurer le mode de communication par le biais des cases de réglages RS-232 et Net. Cliquer sur « OK » dans la case correspondante pour configurer le mode de communication souhaité, puis cliquer sur « Connect » (connecter) pour connecter. La barre d'état devrait changer, comme illustré ci-dessous.

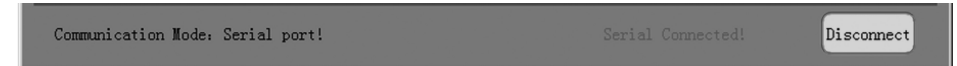

#### Commandes de contrôle RS-232 :

- 1) Dans le tableau ci-dessous, « a » représente l'entrée et « b » représente la sortie. La plage des valeurs nominales « a » et « b » dépend du nombre d'entrées et de sorties de la matrice contrôlée. Si la valeur se situe en dehors de la plage, elle est considérée comme une erreur d'entrée de commande et l'appareil n'exécutera pas la commande.
- 2) Il convient de noter la présence d'un signe de ponctuation « . » à la fin de chaque commande. Ce signe de ponctuation ne peut pas être omis.
- 3) Il convient de noter les lettres majuscules et minuscules.

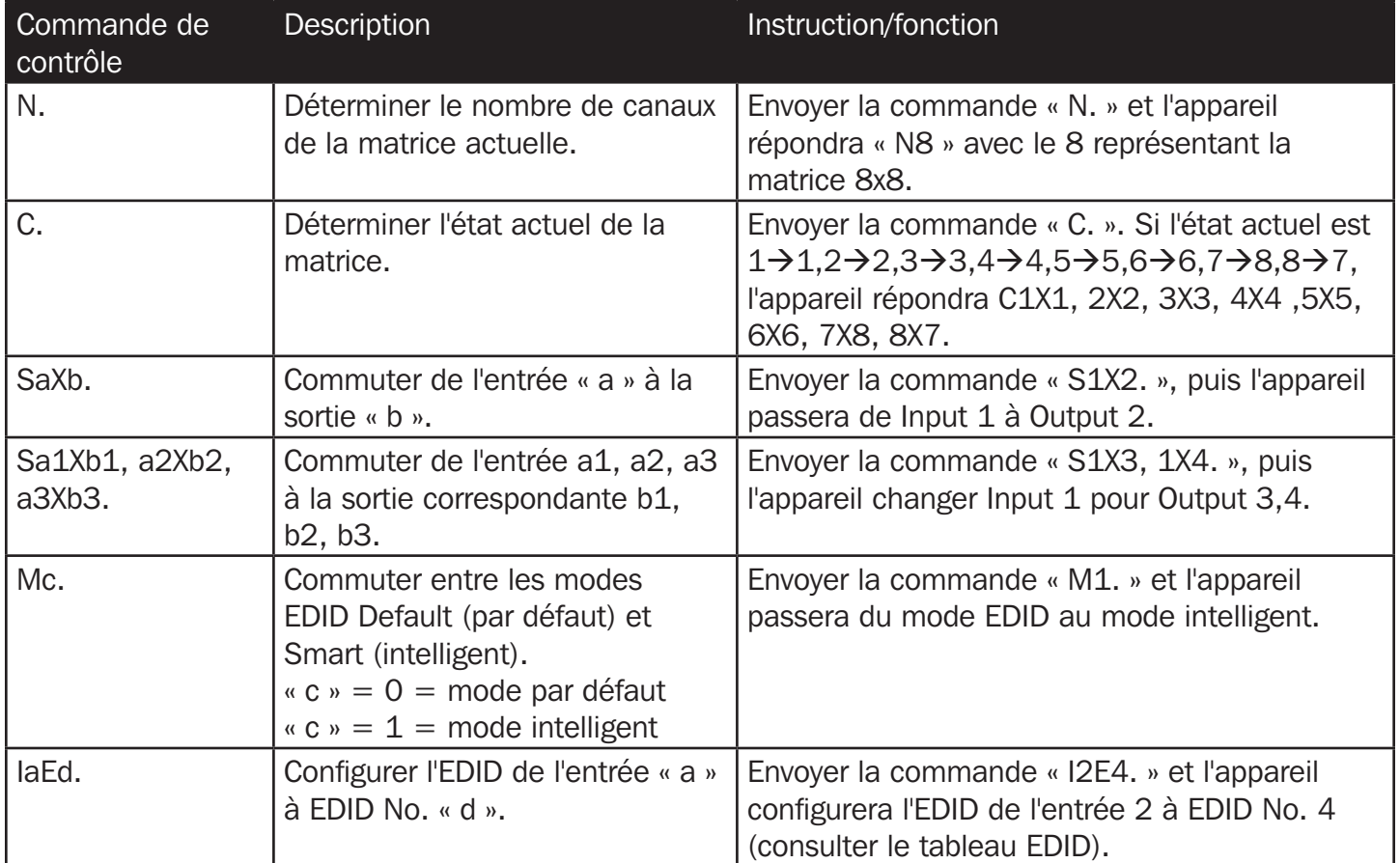

#### Tableau EDID

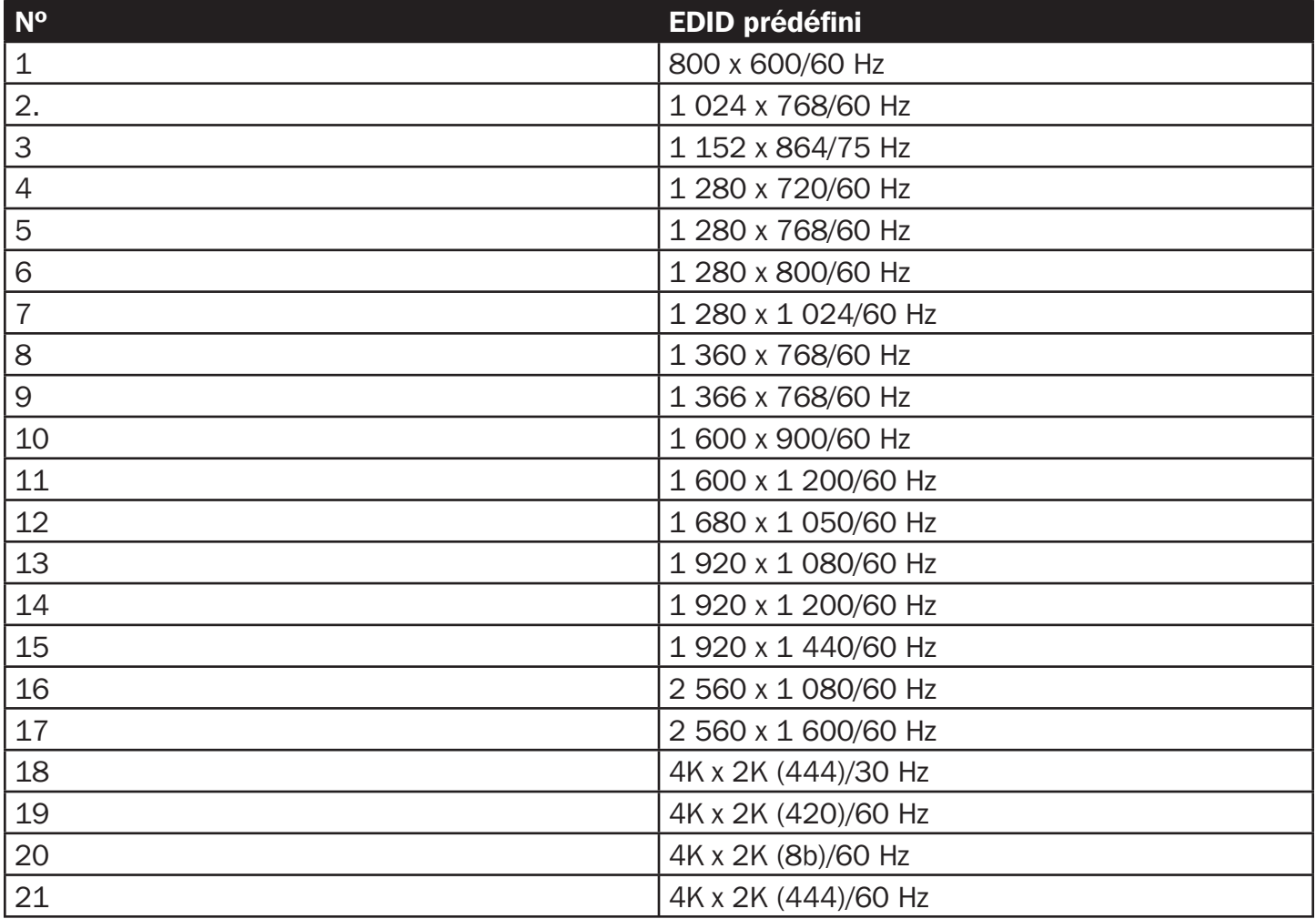

# Caractéristiques techniques

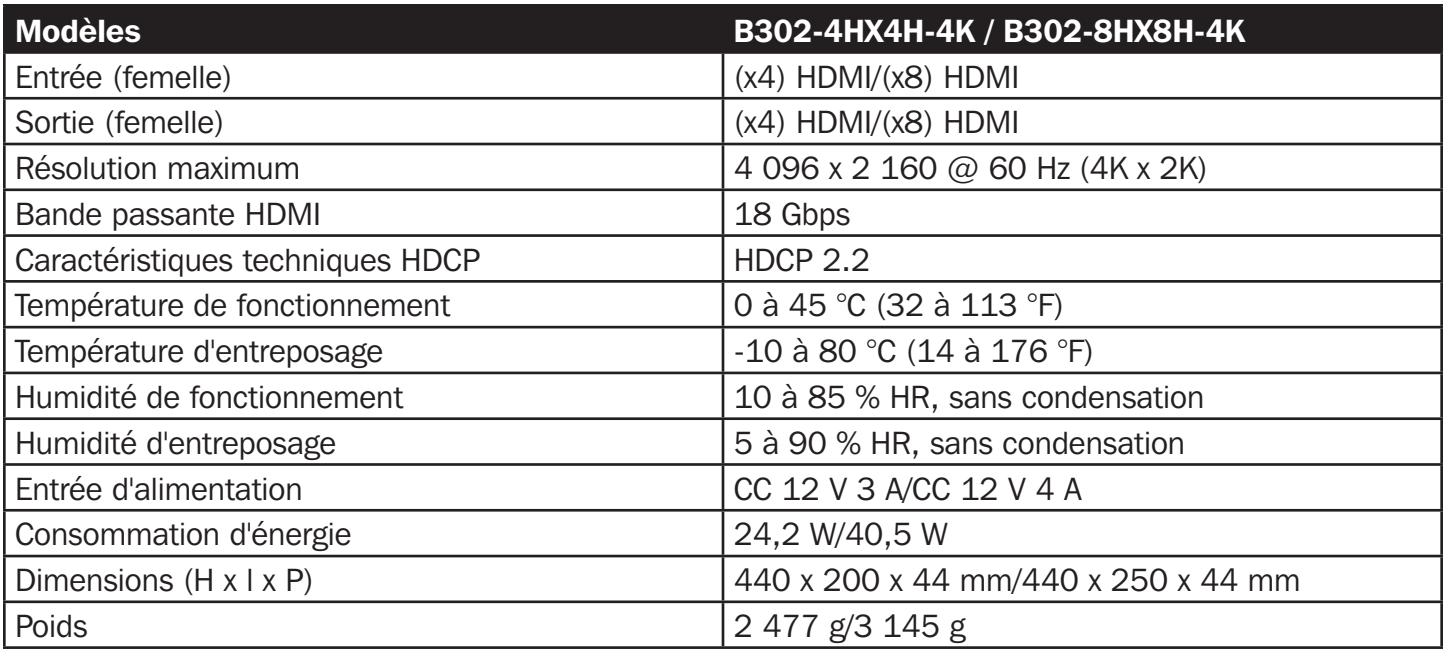

#### Garantie limitée de 3 ans

Le vendeur garantit ce produit, s'il est utilisé conformément à toutes les instructions applicables, d'être exempt de tous défauts de matériaux et de fabrication pour une période de 3 ans à partir de la date d'achat initiale. Si le produit s'avère défectueux en raison d'un vice de matériau ou de fabrication au cours de cette période, le vendeur s'engage à réparer ou remplacer le produit, à son entière discrétion.

CETTE GARANTIE NE S'APPLIQUE PAS À L'USURE NORMALE OU AUX DOMMAGES RÉSULTANT D'UNE MAUVAISE UTILISATION, D'UN ABUS OU D'UNE NÉGLIGENCE. LE VENDEUR N'ACCORDE AUCUNE GARANTIE EXPRESSE AUTRE QUE LA GARANTIE EXPRESSÉMENT DÉCRITE DANS LE PRÉSENT DOCUMENT. SAUF DANS LA MESURE OÙ CELA EST INTERDIT PAR LA LOI EN VIGUEUR, TOUTE GARANTIE IMPLICITE, Y COMPRIS TOUTES LES GARANTIES DE QUALITÉ MARCHANDE OU D'ADAPTATION, SONT LIMITÉES À LA PÉRIODE DE GARANTIE CI-DESSUS ET CETTE GARANTIE EXCLUT EXPRESSÉMENT TOUS DOMMAGES DIRECTS ET INDIRECTS. (Certains États ne permettent pas de limitations sur la durée d'une garantie implicite, et certains États ne permettent pas l'exclusion ou la limitation des dommages fortuits ou consécutifs, de sorte que les limitations ou exclusions susmentionnées peuvent ne pas s'appliquer à vous. Cette garantie vous accorde des droits légaux spécifiques, et vous pouvez avoir d'autres droits qui varient d'une compétence à l'autre.)

AVERTISSEMENT : L'utilisateur individuel doit prendre soin de déterminer avant l'utilisation si cet appareil est approprié, adéquat et sûr pour l'usage prévu. Puisque les utilisations individuelles sont sujettes à des variations importantes, le fabricant ne fait aucune déclaration ou garantie quant à l'aptitude ou l'adaptation de ces dispositifs pour une application spécifique.

La politique de Tripp Lite en est une d'amélioration continue. Les caractéristiques techniques sont modifiables sans préavis. Les produits réels peuvent différer légèrement des photos et des illustrations.

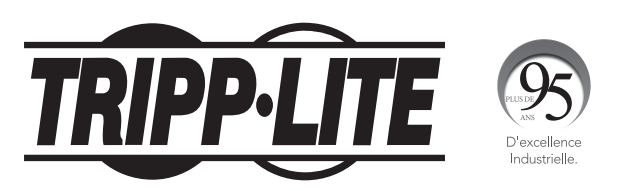

# **Руководcтво пользoвателя**

# **Матричные HDMI-переключатели/ разветвители с устройством выделения аудиосигнала и поддержкой различных разрешений**

**Модель: B302-4HX4H-4K, B302-8HX8H-4K**

English 1 • Español 15 • Français 29

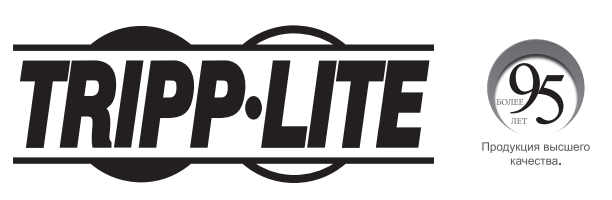

**1111 W. 35th Street, Chicago, IL 60609 USA • tripplite.com/support** Охраняется авторским правом © 2020 Tripp Lite. Перепечатка запрещается.

#### **Coдержимое упакoвки**

- Матричный HDMI-переключатель/разветвитель мод. B302-4HX4H-4K или B302-8HX8H-4K
- ИК-блок дистанционного управления
- Кабель ИК-приемника длиной 1,2 м
- Блок питания международного образца (входное напряжение: 100-240 В)
- Штепсель-переходники для розеток международных стандартов (Северная Америка, Великобритания, Европа, Австралия) ― 4 шт.
- Mонтажные приспособления
- Компакт-диск с драйверами
- Руководcтво пользoвателя

### **Oпциональные кoмплектующие**

- Высокоскоростные кабели HDMI 2.0 мод. P569-XXX-CERT
- Аудиокабели 3,5 мм серии P312
- Соединительные кабели Cat6 серии N202 с одножильными проводами калибра 24 AWG

### **Характеристики продукта**

- Обеспечивает распределение видеосигналов формата True 4K от 4 различных источников HDMI-сигнала между 4 отдельными дисплеями (мод. B302-4HX4H-4K) или от 8 различных источников HDMI-сигнала между 8 отдельными дисплеями (мод. B302-8HX8H-4K)
- Обеспечивает отображение любого аудио-/видеосигнала на любом дисплее или одного и того же сигнала на всех дисплеях
- Поддерживает разрешения стандарта True 4K до 4096 x 2160 при частоте 60 Гц
- Передает аналоговый стереозвук
- Обеспечивает переключение между источниками и дисплеями посредством кнопок на передней панели, ИК-пульта дистанционного управления, команд через последовательный интерфейс RS-232 или управляющего программного обеспечения
- Поддержка сигналов различных разрешений обеспечивает возможность совместного использования и сочетания дисплеев с разной разрешающей способностью
- HDR (расширенный динамический диапазон) обеспечивает более высокую контрастность и повышенную точность цветопередачи
- Выделение аудиосигнала обеспечивает возможность подключения колонок, усилителей или звуковых панелей

### **Описания изображений**

На следующих снимках изображен матричный (8х8) HDMI-переключатель/разветвитель. Он идентичен модели 4x4 за исключением наличия еще 4 входных и выходных портов.

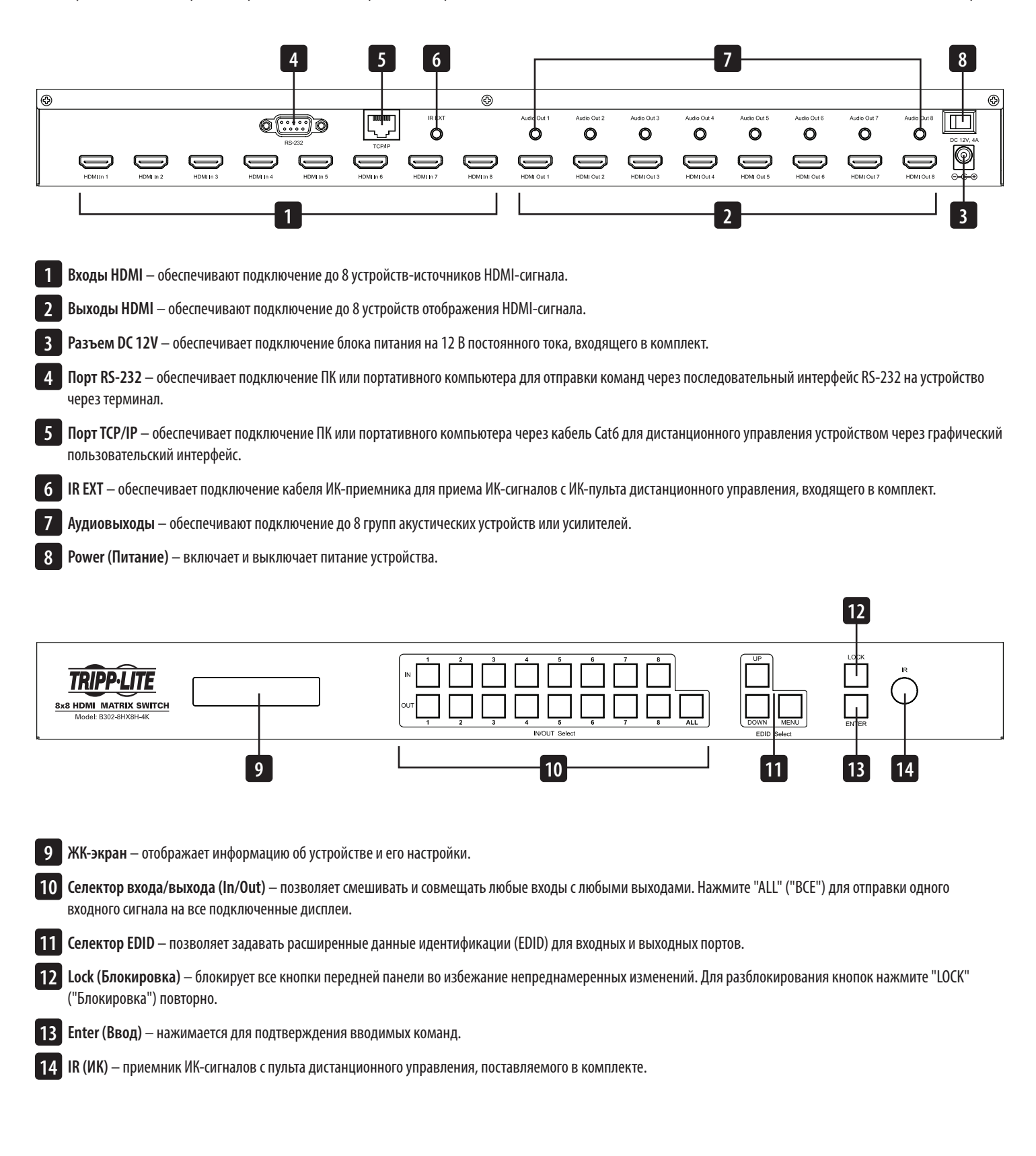

### **Установка**

Далее представлены порядок действий и схема для использования при настройке матричного HDMI-переключателя.

*Примечание. Перед выполнением любых подключений убедитесь в том, что питание всех устройств, подключаемых к переключателю, выключено.*

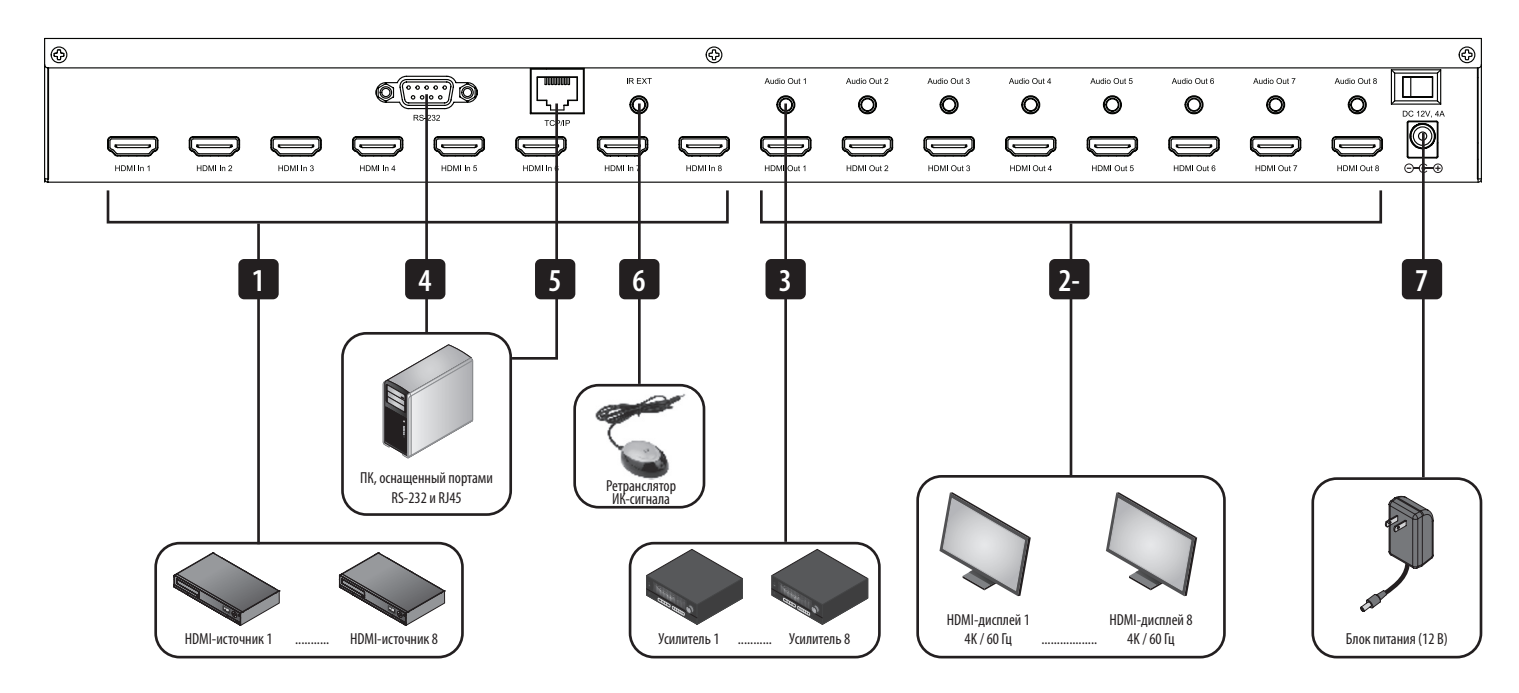

**1** Подключите до 8 (для мод. B302-8HX8H-4K) или 4 (для мод. B302-4HX4H-4K) источников HDMI-сигнала к переключателю через кабели (в комплект поставки не входят).

**2** Подключите до 8 (для мод. B302-8HX8H-4K) или 4 (для мод. B302-4HX4H-4K) HDMI-дисплеев к переключателю через кабели (в комплект поставки не входят).

**3** (Необязательно) Подключите до 8 (для мод. B302-8HX8H-4K) или 4 (для мод. B302-4HX4H-4K) колонок или усилителей к переключателю через аудиокабели с разъемами 3,5 мм (в комплект поставки не входят).

**4** (Необязательно) Подключите ПК или портативный компьютер к порту RS-232 для управления переключателем с помощью команд, передаваемых по интерфейсу RS-232.

**5** (Необязательно) Подключите ПК или портативный компьютер к порту TCP/IP через кабель Cat6 (в комплект поставки не входит) для управления переключателем через графический пользовательский интерфейс.

**6** (Необязательно) Вставьте кабель ИК-приемника в порт IR EXT.

**7** Подключите блок питания из комплекта к порту 12V DC и включите питание с помощью выключателя электропитания. В течение 20-30 секунд каждый входной сигнал отобразится через соответствующий выходной порт.

Представленные далее инструкции предназначены для матричного HDMI-переключателя/разветвителя модели 8х8, но полностью распространяются и на модель 4x4.

Матричный HDMI-переключатель/разветвитель серии B302 имеет три различных способа управления:

- 1) Кнопки передней панели
- 2) ИК-блок дистанционного управления
- 3) Управление по интерфейсу TCP/IP или RS-232 через ПК или портативный компьютер

#### **Кнопки передней панели**

В следующем разделе описывается порядок изменения входов и выходов вручную.

\*INPUT 12345678 12345678 \*OUTPUT

- 1) Для изменения какого-либо входа на конкретный выход нажмите на нужный вход (IN 1–8), а затем на нужный выход (OUT 1–8). Нажмите "ENTER" ("ВВОД") для подтверждения новых настроек.
- 2) Для направления одного входного сигнала на несколько выходных дисплеев нажмите на нужный вход (IN 1-8), а затем на нужные выходы (OUT 1–8). После выбора всех нужных выходов нажмите "ENTER" ("ВВОД") для подтверждения изменений настроек. Для одновременного выбора всех выходов нажмите "ALL" ("ВСЕ").
- 3) Для предварительного задания выходных параметров EDID для одного или всех входов нажмите на желаемый вход (IN 1–8), а затем "EDID MENU" ("МЕНЮ EDID"). На ЖК-экране отобразятся настройки источника входного сигнала, как показано ниже. Нажмите "UP/DOWN" ("ВВЕРХ/ВНИЗ") для выбора предварительно заданных параметров EDID. Список всех предварительно заданных разрешений представлен в Таблице параметров EDID. Нажмите "ENTER" ("ВВОД") для подтверждения заданных параметров.

 $*<sub>IN</sub> : 1$ 

4KX2K (444) /60Hz

4) Для входа в меню выбора режима вывода нажмите "UP" ("ВВЕРХ"). После входа в меню пользователи могут выбрать режим Default (По умолчанию) или Smart (Интеллектуальный).

а) Default ("По умолчанию"): все дисплеи настраиваются по умолчанию на выходной сигнал разрешением 4K x 2K при 60 Гц или параметры EDID, заданные пользователем.

б) Smart ("Интеллектуальный"): обеспечивает вывод сигналов в соответствии с минимально возможным разрешением подключенных дисплеев.

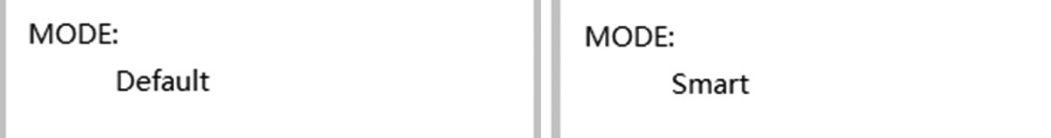

a a

Для переключения режима нажмите "DOWN" ("ВНИЗ"). Изначально устройство поставляется с заводской настройкой на режим Default ("По умолчанию").

#### **ИК-блок дистанционного управления**

В следующем разделе описывается порядок работы с пультом дистанционного управления. "N" соответствует числовому значению (1–8). "+" обозначает непрерывное нажатие. Кнопка "+" отсутствует.

- 1) Формат коммутации каналов (входных с выходными) при помощи пульта дистанционного управления выглядит следующим образом: Вход (N) + Коммутация + Выход (N), Вход (N) + Коммутация + Выход (N), …. + Ввод. Например: для отправки сигналов со входа 1 на выход 2 и со входа 2 на выход 4 последовательность будет иметь следующий вид: Вход (1) + Коммутация + Выход (2) + Вход (2) + Коммутация  $+$  Выход (4)  $+$  Ввод.
- 2) Для выбора нескольких выходов при одном входе можно привести следующий пример: Вход (1) + Коммутация + Выход (2) + Выход (5) + Выход (8) + Ввод.
- 3) "ALL" ("ВСЕ") кнопка быстрого действия, предназначенная для одновременного выбора всех выходных каналов (дисплеев). Она работает следующим образом: ВСЕ + Вход (N) + Ввод.

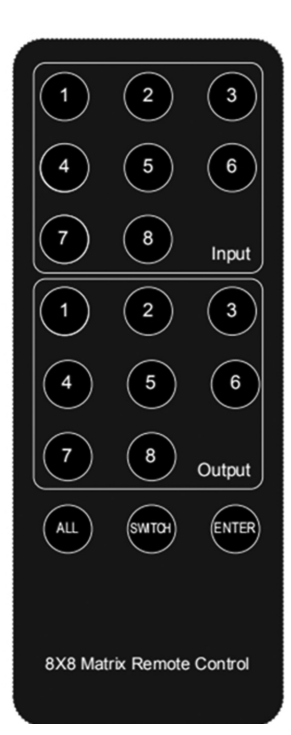

#### **Управление через интерфейс TCP/IP GUI**

Программное обеспечение GUI Control предоставляется на CD-диске, входящем в комплект поставки, а также на сайте tripplite.com. Программное обеспечение GUI несовместимо с операционной системой Mac OS.

- 1) Запустите программное обеспечение GUI на компьютере, используемом в качестве целевого.
- 2) Задайте номер COM-порта и следующие параметры соединения: 9600 бит/с, 1 начальный бит, 1 конечный бит, без контрольных битов. Установите формат данных ASCII и откройте последовательный порт.
- 3) В системе управления Matrix Control System имеются четыре различные вкладки. Далее приводится описание каждой из них.

**Коммутационный интерфейс:** ввод и настройка параметров.

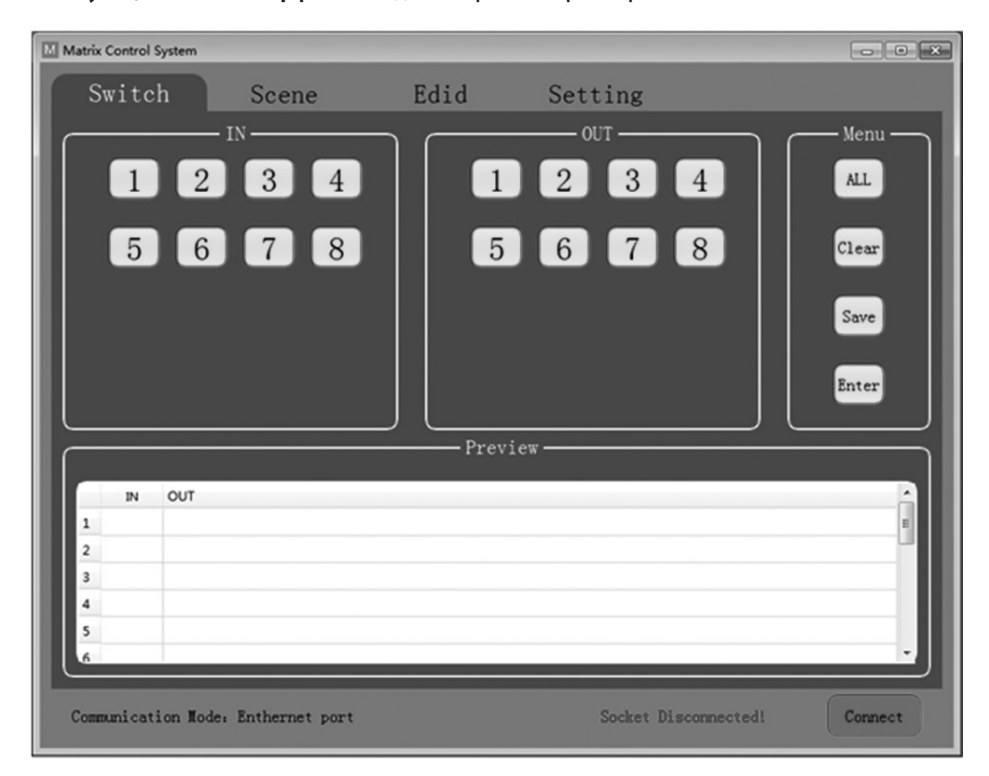

Выберите входные и выходные каналы в зоне IN/OUT. Выбранные каналы будут отображаться в представленной ниже таблице.

- ALL (ВСЕ): кнопка быстрого действия, предназначенная для одновременного выбора всех выходных каналов.
- Clear (Удалить): удаление содержимого таблицы.
- Save (Сохранить): сохранение таблицы в текущем виде.
- Enter (Ввод): ввод текущего вида.

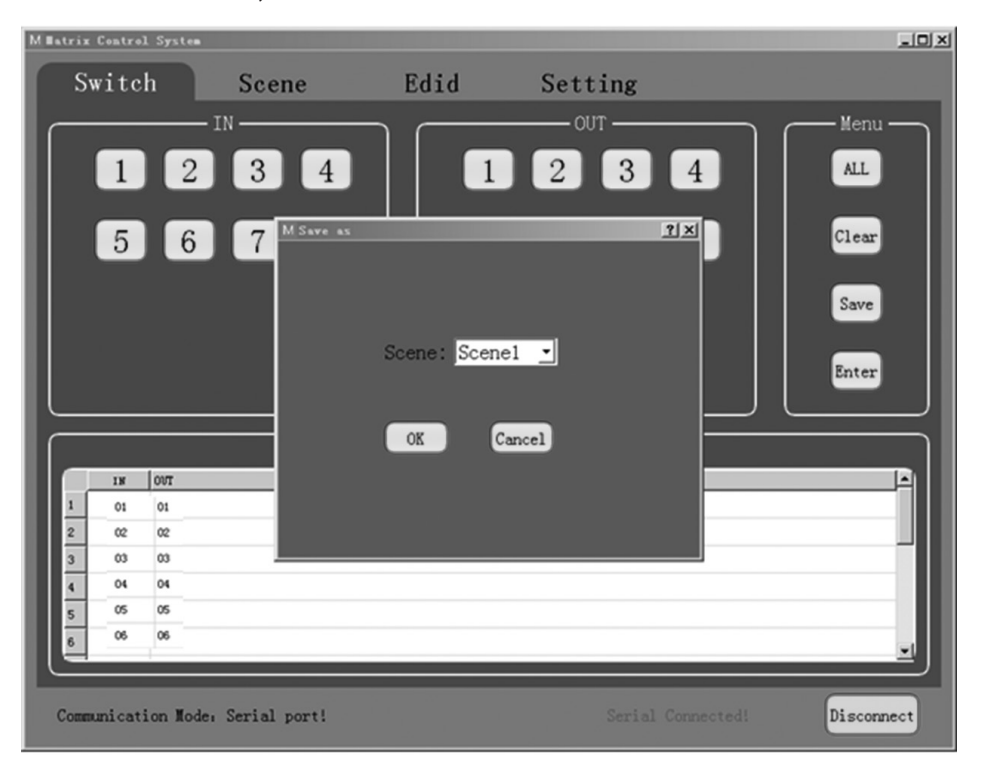

**Scene Interface (Интерфейс изображений):** выбор изображения, текущее изображение и повторный вызов.

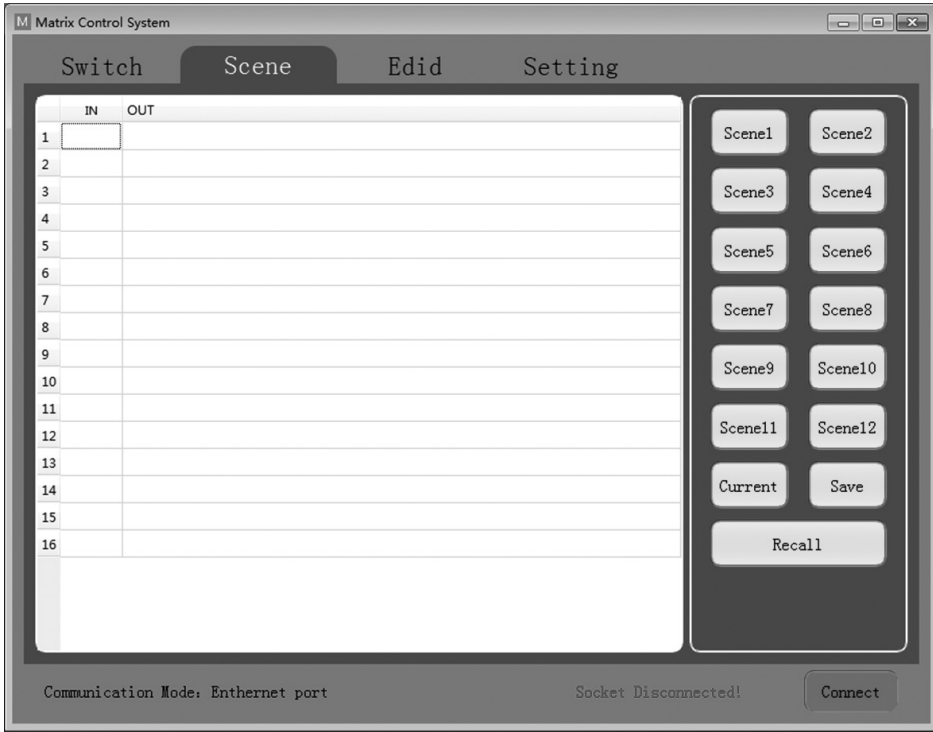

В таблице на левой стороне интерфейса представляется текущее изображение или изображение, вызванное повторно.

- Scene1-12 (Изображение 1-12): изображения, сохраненные пользователем.
- Current (Текущее): получение текущего изображения с устройства.
- Save (Сохранить): сохранение текущего изображения, полученного с устройства.
- Recall (Вызвать): повторный вызов последнего выбранного изображения.

**EDID Interface (Интерфейс EDID):** управление параметрами EDID.

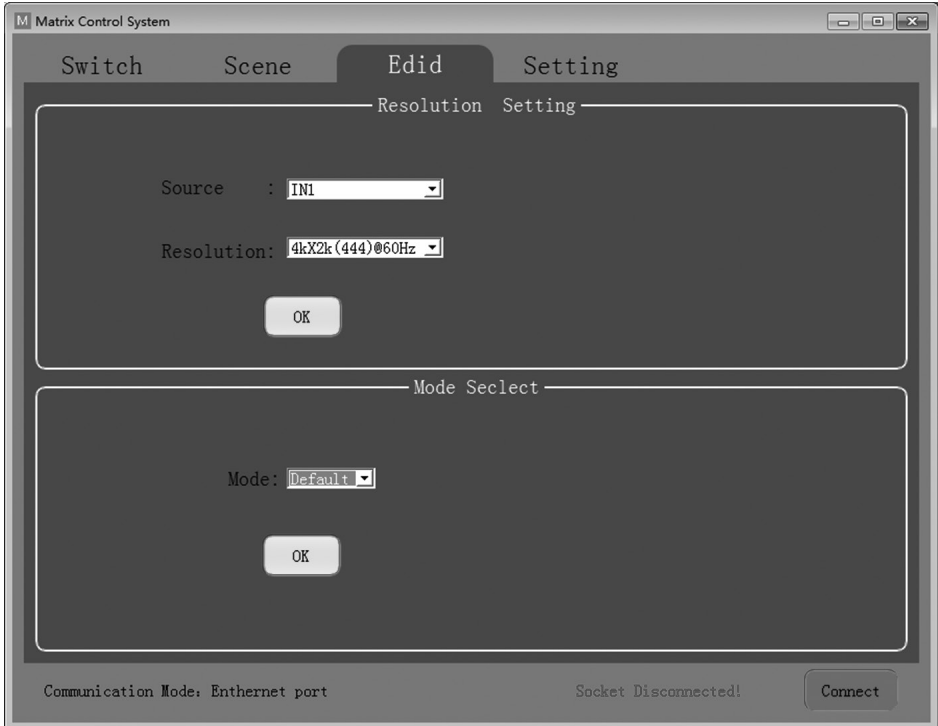

Установка выходного разрешения для каждого входа и соответствующий режим.

- Source (Источник): IN1-8 или IN1-4.
- Resolution (Разрешение): полный список доступных вариантов для выбора представлен в Таблице параметров EDID.
- Моde (Режим): установка выходного режима (Default (По умолчанию) или Smart (Интеллектуальный)).

**Setting Interface (Настроечный интерфейс):** настройки RS-232 и TCP/IP.

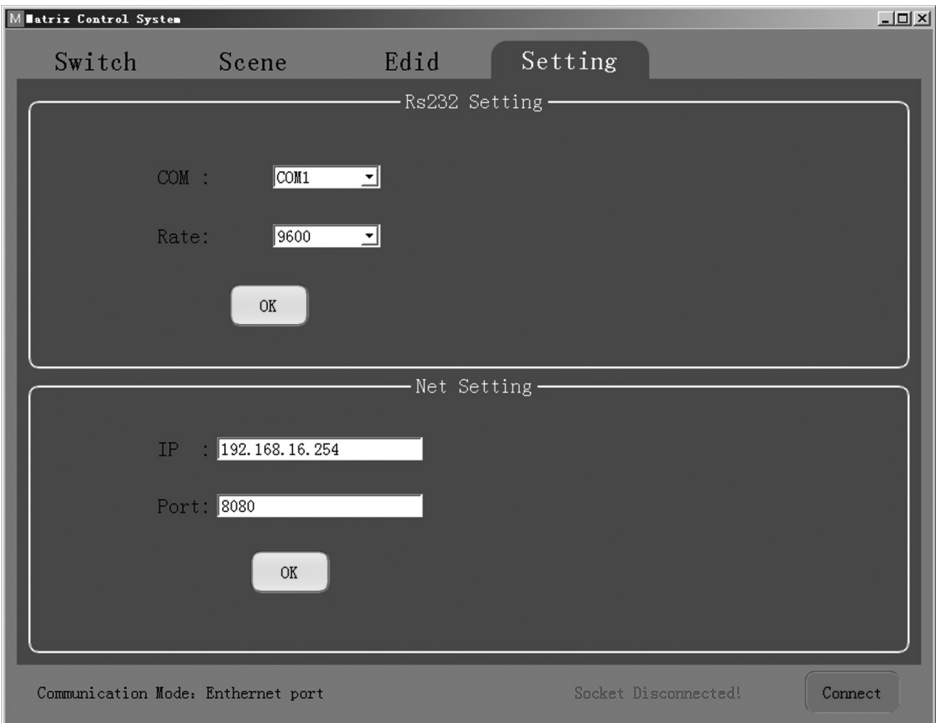

Режим связи по умолчанию: порт RJ45 Ethernet. Пользователи могут настраивать режим связи через окна RS-232 и Net Setting. Нажмите "OK" в соответствующем окне для установки желаемого режима связи, а затем нажмите "Connect" ("Подключиться") для установки соединения. Строка состояния изменится как показано ниже.

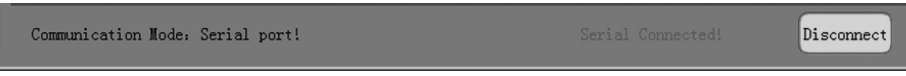

**Команды управления через интерфейс RS-232:**

- 1) В приведенной ниже таблице "a" относится к параметрам входа, "b" к параметрам выхода. Диапазон числовых значений "a" и "b" зависит от количества входов и выходов управляемого матричного переключателя. Выход за пределы диапазона воспринимается как ошибка при вводе команды, и устройство не выполняет данную команду.
- 2) Обратите внимание на то, что в конце каждой команды ставится точка (".") Пропуск этого знака не допускается.
- 3) Буквы следует вводить с учетом регистра.

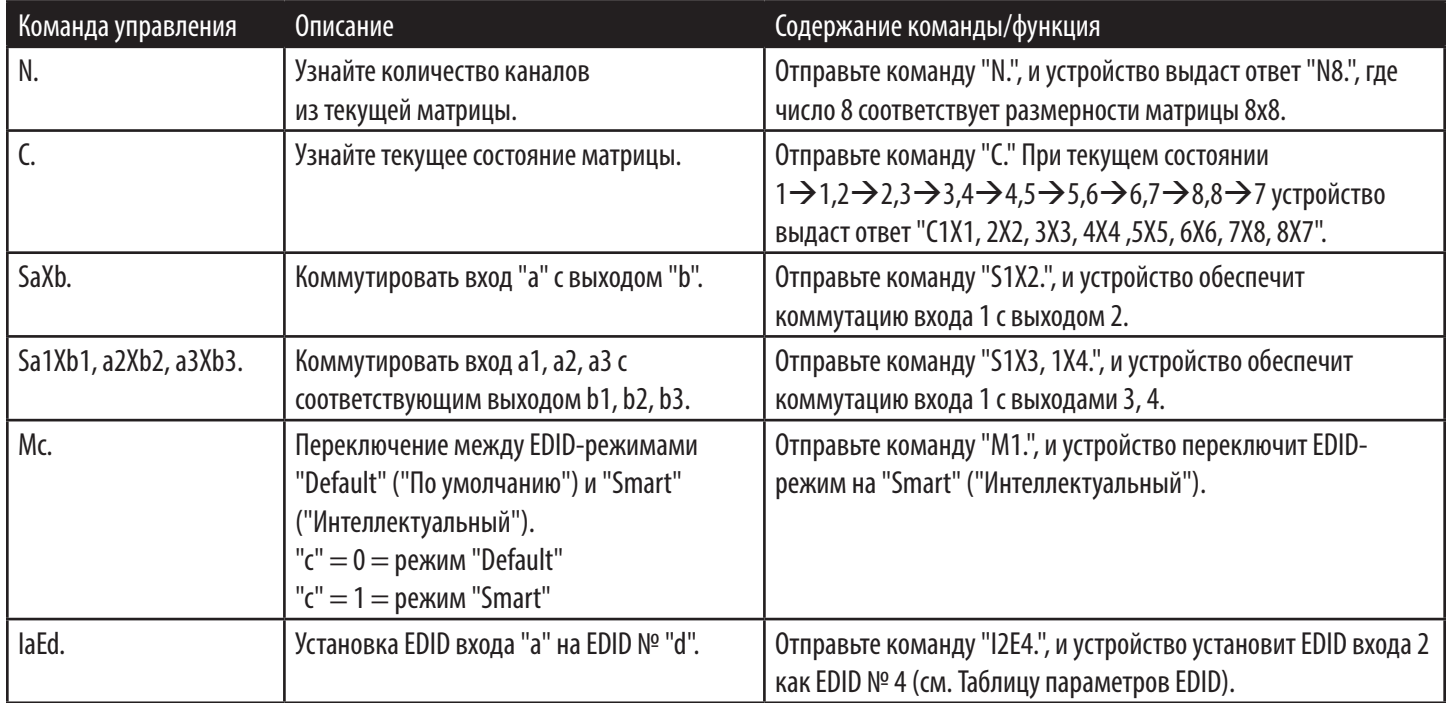

#### **Таблица параметров EDID**

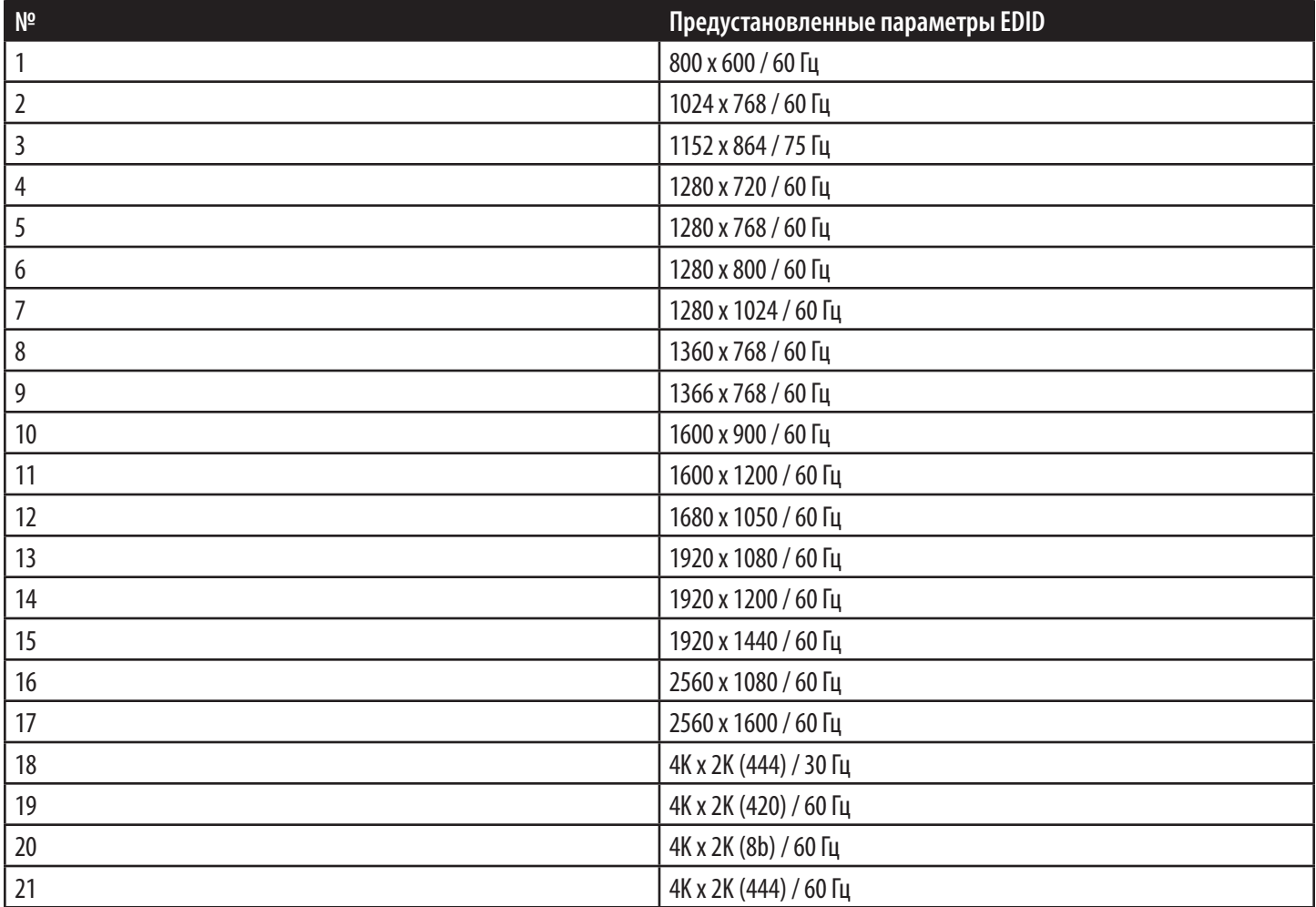

## **Технические характеристики**

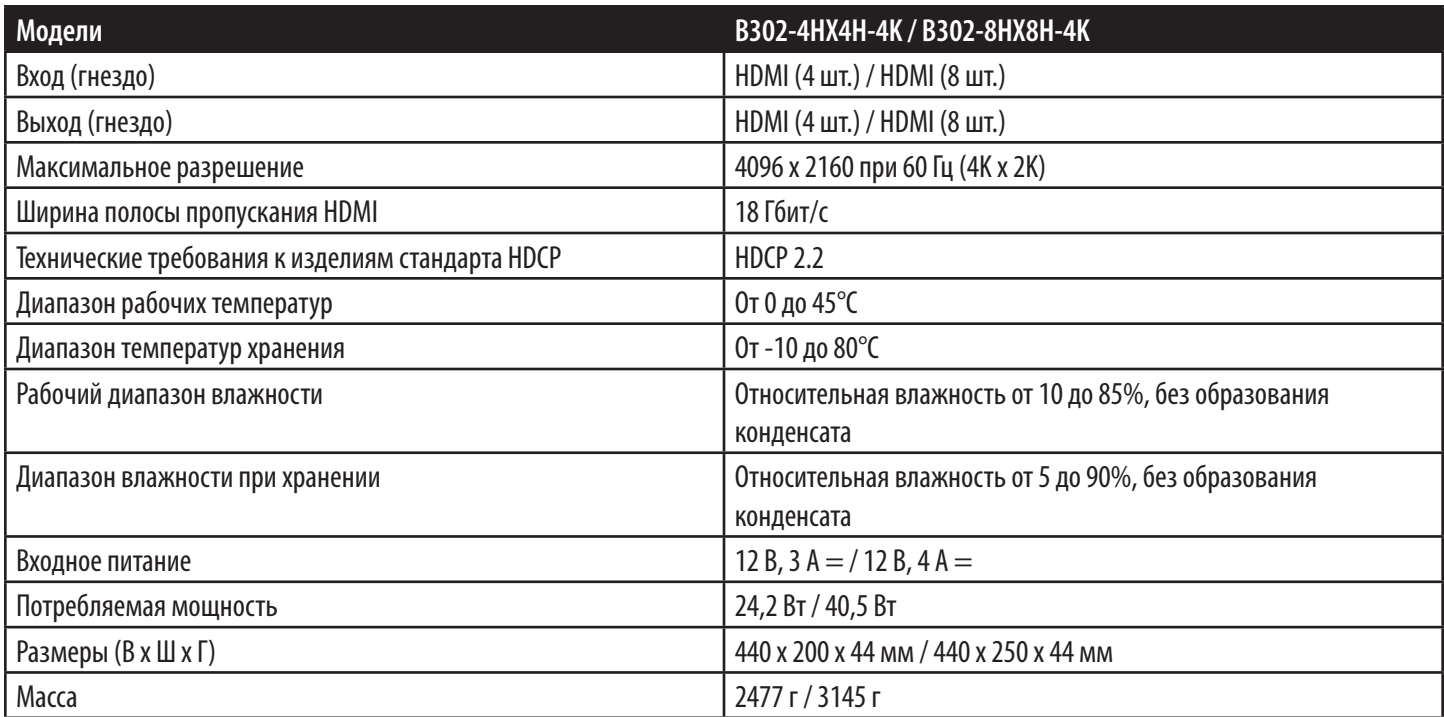

### **Гарантия и регистрация изделия**

#### **Ограниченная гарантия сроком 3 года**

Продавец гарантирует отсутствие изначальных дефектов материала или изготовления в течение 3 лет с момента первой покупки данного изделия при условии его использования в соответствии со всеми применимыми к нему указаниями. В случае проявления каких-либо дефектов материала или изготовления в течение указанного периода Продавец осуществляет ремонт или замену данного изделия исключительно по своему усмотрению.

ДЕЙСТВИЕ НАСТОЯЩЕЙ ГАРАНТИИ НЕ РАСПРОСТРАНЯЕТСЯ НА СЛУЧАИ ЕСТЕСТВЕННОГО ИЗНОСА ИЛИ ПОВРЕЖДЕНИЯ В РЕЗУЛЬТАТЕ АВАРИИ, НЕНАДЛЕЖАЩЕГО ИСПОЛЬЗОВАНИЯ, НАРУШЕНИЯ ПРАВИЛ ЭКСПЛУАТАЦИИ ИЛИ ХАЛАТНОСТИ. ПРОДАВЕЦ НЕ ПРЕДОСТАВЛЯЕТ НИКАКИХ ЯВНО ВЫРАЖЕННЫХ ГАРАНТИЙ ЗА ИCКЛЮЧЕНИЕМ ПРЯМО ИЗЛОЖЕННОЙ В НАCTОЯЩЕМ ДОКУМЕНТЕ. ЗА ИСКЛЮЧЕНИЕМ СЛУЧАЕВ, ЗАПРЕЩЕННЫХ ДЕЙСТВУЮЩИМ ЗАКОНОДАТЕЛЬСТВОМ, ВСЕ ПОДРАЗУМЕВАЕМЫЕ ГАРАНТИИ, ВКЛЮЧАЯ ВСЕ ГАРАНТИИ ПРИГОДНОСТИ ДЛЯ ПРОДАЖИ ИЛИ ИСПОЛЬЗОВАНИЯ ПО НАЗНАЧЕНИЮ, ОГРАНИЧЕНЫ ПО ПРОДОЛЖИТЕЛЬНОСТИ ДЕЙСТВИЯ ВЫШEУКАЗАННЫМ ГАРАНТИЙНЫМ СРОКОМ; КРОМЕ ТОГО, ИЗ НАСТОЯЩЕЙ ГАРАНТИИ ЯВНЫМ ОБРАЗОМ ИСКЛЮЧАЮТСЯ ВСЕ ПОБОЧНЫЕ, СЛУЧАЙНЫЕ И КОСВЕННЫЕ УБЫТКИ. (В некоторых штатах не допускается введение ограничений на продолжительность действия тех или иных подразумеваемых гарантий, а в некоторых исключение или ограничение размера побочных или косвенных убытков. В этих случаях вышеизложенные ограничения или исключения могут на вас не распространяться. Настоящая гарантия предоставляет конкретные юридические права, а набор других прав может быть различным в зависимости от юрисдикции).

ВНИМАНИЕ! До начала использования данного устройства пользователь должен убедиться в том, что оно является пригодным, соответствующим или безопасным для предполагаемого применения. В связи с большим разнообразием конкретных применений производитель не дает каких-либо заверений или гарантий относительно пригодности данных изделий для какого-либо конкретного применения или их соответствия каким-либо конкретным требованиям.

Компания Tripp Lite постоянно совершенствует свою продукцию. B cвязи с этим возможно изменение технических характеристик без предварительного уведoмления. Bнешний вид реальных изделий может несколько отличаться от представленного на фотографиях и иллюстрaциях.

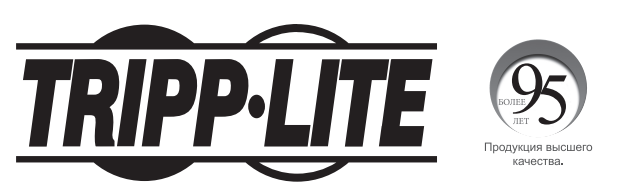

**1111 W. 35th Street, Chicago, IL 60609 USA • tripplite.com/support** 2005-013 **120-05-013 • 93-3CA2** RevA